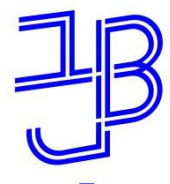

המרכז להוראה ולמידה مركز تدريس وتعلم The Teaching & Learning Center

**توجيهات للطالب الجدد ّة بيت بيرل في كلي أنظمة وخدمات في تكنولوجيا المعلومات واالتصاالت**

#### م طاقم مركز التدريس والتعل ام<br>ا

[T.L.Center@beitberl.ac.il](mailto:T.L.Center@beitberl.ac.il) : إلكتروني بريد

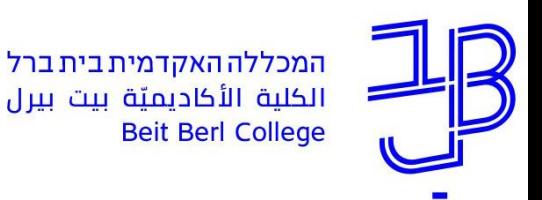

**ماذا تشمل العارضة؟**

- ✓ الدخول إلى البوابة اإللكترونية )بورتال( واإللمام بها.
- ✓ أنظمة في تكنولوجيا المعلومات واالتصاالت–معلومات شخصية، الموودل، البريد الإلكتروني، تخزين المستندات في سحابة (ענן/Cloud).
	- ✓ استخدام التطبيق.
	- ✓ استحقاق للطالب تثبيت Office
		- ي ✓ إرشاد ودعم تشغيل

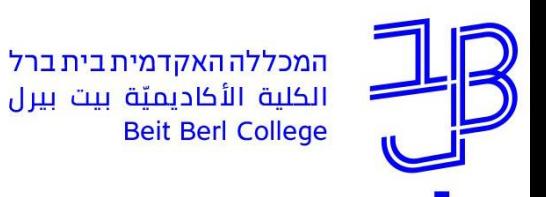

**دمة مقِّّ**

- √ الدخول إلى بوابة الكليّة الإلكترونيّة (بورتال) يجري خلال العنوان التالي: www.beitberl.ac.il
- √ بواسطة البوابة الإلكترونية (بورتال) يتمّ التمكّن من الوصول إلى كلّ الأنظمة التكنولوجية للمعلومات والاتصالات وكذلك كلّ المعلومات التي يحتاجها الطالب. مثال:

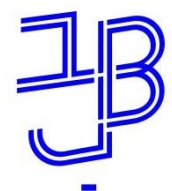

**ّة أنظمة الكلي**

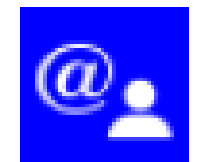

بوّابة الكليّة

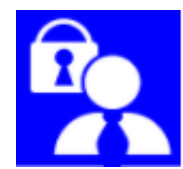

معلومات شخصية

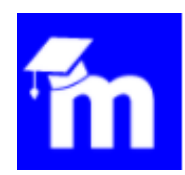

منظومة موودل Moodle

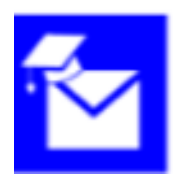

البريد الإلكترونيّ وتشارك المستندات في السّحابة (ענן/ )Cloud

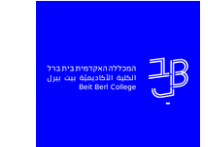

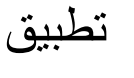

استحقاق365 Office

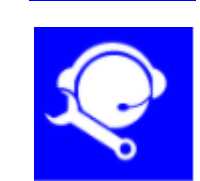

**B**65

فتح مكالمة نصيّة بخصوص ما هو محوسَب وصيانة

التوجَّه إلى قسم تكنولوجيا المعلومات ِ ة<br>ا∙ والاتصـالات في مركز التدريس والتعلم ُّ

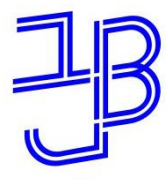

המרכז להוראה ולמידה مركز تدريس وتعلم The Teaching & Learning Center

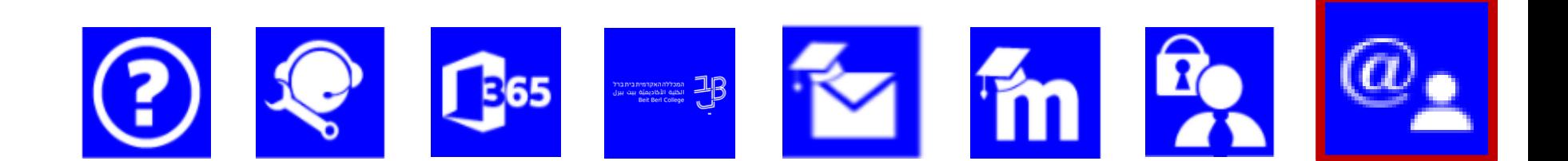

# الدخول إلى البوابة الإلكترونيّة (بورتال) والإلعام به

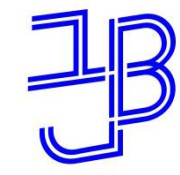

המרכז להוראה ולמידה مركز تدريس وتعلم The Teaching & Learning Center

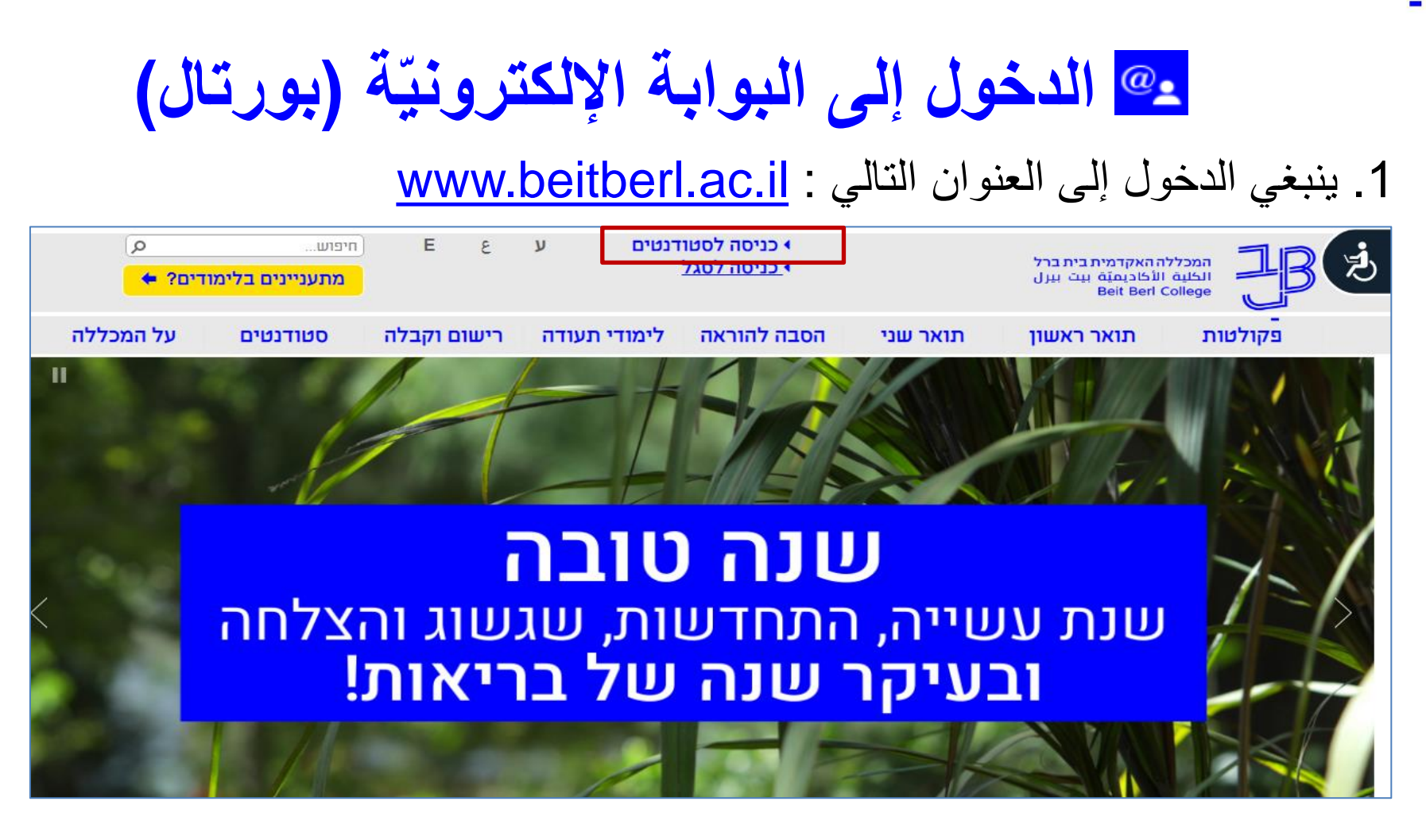

2. نضغط على الدخول للطلّاب (כניסה לסטודנטים) مرشد الدخول إلى البوابة الالكترونيّة (بورتال) - [מדריך כניסה לפורטל](https://www.beitberl.ac.il/centers/horaa-lemida/tikshuv/training_material/documents/%D7%A4%D7%95%D7%A8%D7%98%D7%9C/portal_student.pdf)

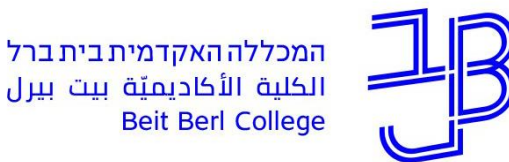

המרכז להוראה ולמידה مركز تدريس وتعلم The Teaching & Learning Center

### **ّة )تكِّملة( وابة اإللكتروني الدخول إلى البّ**

مطلوب إذن الدخول إلى البوابة الالكترونية اسم مستخدِم (שם משתמש) وكلمة مرور (סיסמה)

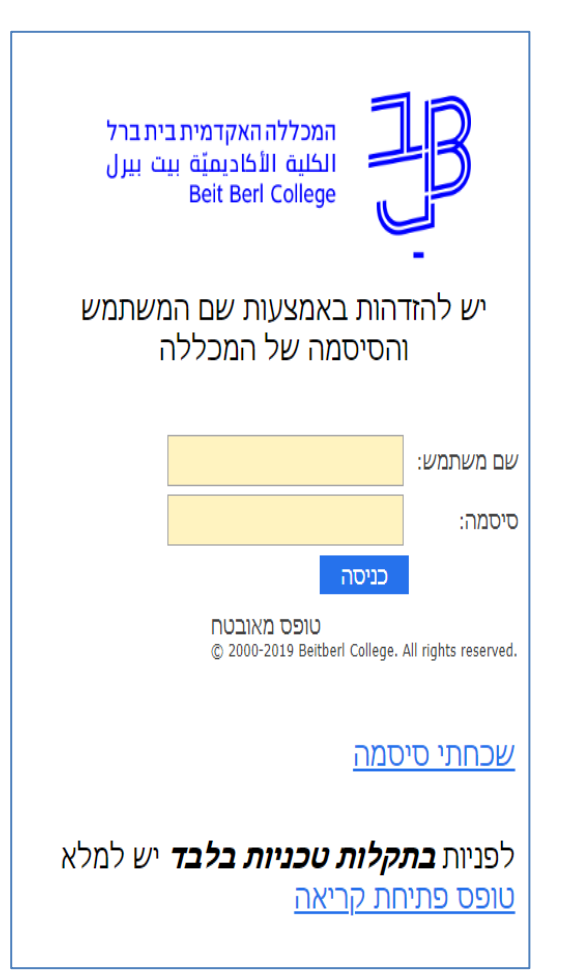

**للحصول على اسم مستخِّدم وكلمة مرور أنظمة المعلومات -מערכות מידע 09-7473111**

السترجاع اسم المستخِدم وكلمة المرور عليك الضغط على: نسيت كلمة المرور

للمساعدة في الدخول بالإمكان الضّغط على: فتح مكالمة نصيّة

המרכז להוראה ולמידה مركز تدريس وتعلم The Teaching & Learning Center

رقام المهواتف

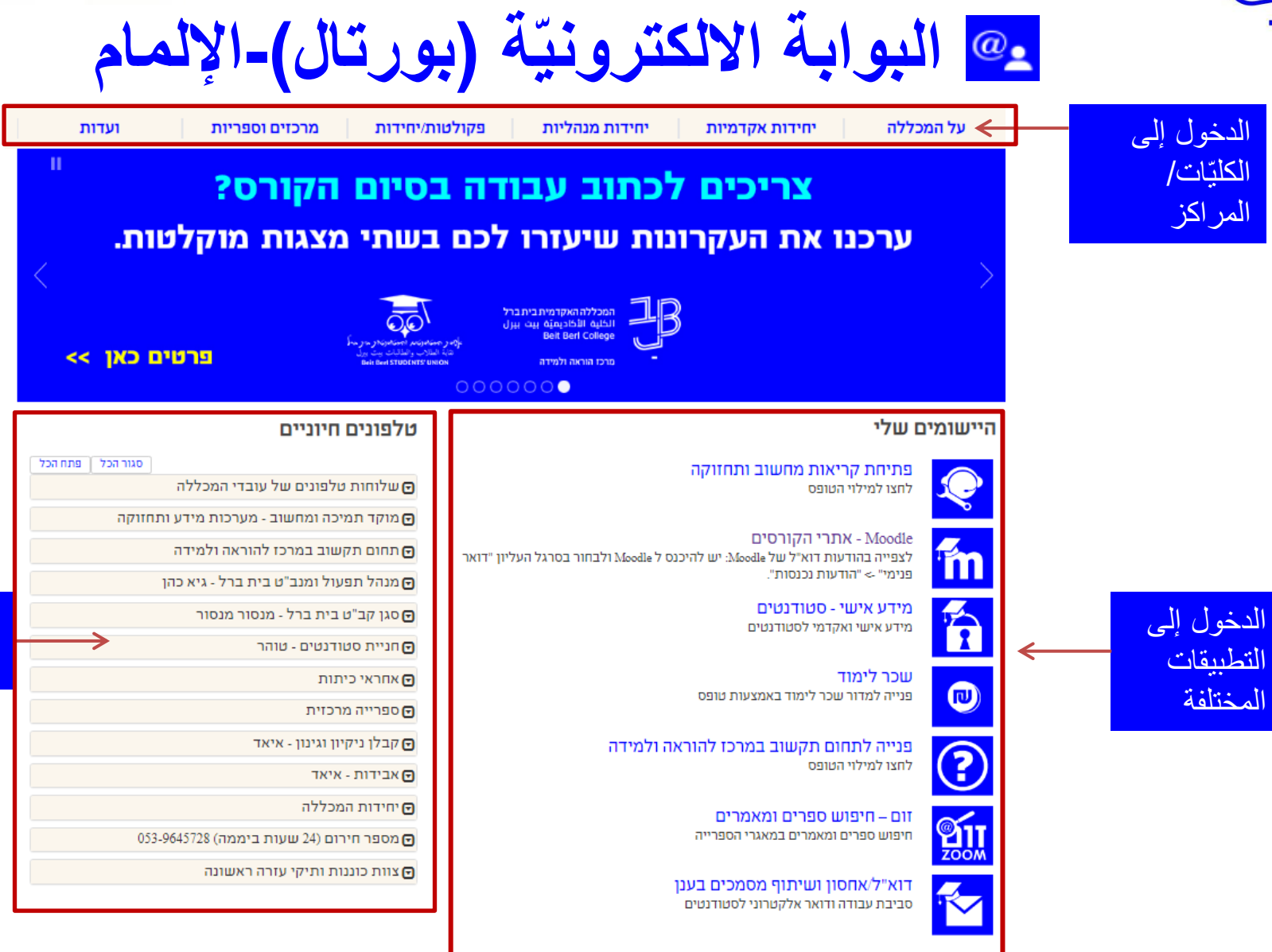

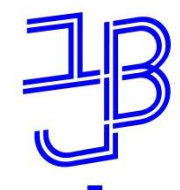

המרכז להוראה ולמידה مركز تدريس وتعلم The Teaching & Learning Center

### **البوّابة الالكترونيّة (بورتال)-الإلمام (تكمِلة) ّ**

#### חדשות, עדכונים ואירועים ⊥الأخبار ، التحديثات والأحداث

= צריכים רעיונות לתכנון קורס? לפעילויות למידה מרחוק? לדרכי הערכה? אתר להוראה ולמידה מרחוק >

= משוב סטודנטים על למידה מרחוק בצל מגפת הקורונה >

= תערוכת בוגרים 2020 - המדרשה - פקולטה לאמנויות, 26/8 - 10/9

= לימודי הכשרה והסמכה בניתוח התנהגות (ABA) - יום פתוח בזום, 26/8

סטודנטים יקרים. שמחים לעדכן שהחל מתאריך 4/8/2020 חיילים משוחררים יכולים לממש באופן דיגיטלי את הפיקדון האישי ל-6 המטרות באזור האישי באתר האגף והקרן לחיילים = משוחררים. אין צורך לגשת לבנק הפועלים או לאומי. על מנת לקבל שובר למייל יש לפנות למוקד שכר לימוד בכתובת sachal@beitberl.ac.il (לאחר בדיקת הסכום המדויק, באתר האגף והקרן לחיילים משוחררים).

= שעות פתיחת **הספרייה המרכזית** בחופשת הקיץ הן בין 8:00 - 16:30.

#### מידע לסטודנטים معلو مات للطالب

القسط التعليمي-كلّ ما تريد معرفته<br>∎ שכר לימוד - כל מה שרצית לדעת

مو قع اتّحاد الطلبة  $\blacksquare$  אתר אגודת הסטודנטים

خدمات للطالب

ترتيبات الدفع لموقف السيارات تعليمات السكرتارية األكاديمية اقتراح للعمل

خدمات سفريّة مجانية للكلية<br>■שירות הסעות חינם למכללה

عميد الطلبة مجمّع الدروس و خُطط المساقات العدد مجمّع الدروس و مُطط المساقات<br>דקנאט הסטודנטים مجمّع المساقات مجمّع المساقات المساقات المسافات المسافات المساقات المساقات و مجمّع الدروس و مُ

خدمات التّصوير والطّباعة ∎שירותי צילום והדפסה

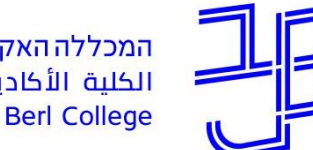

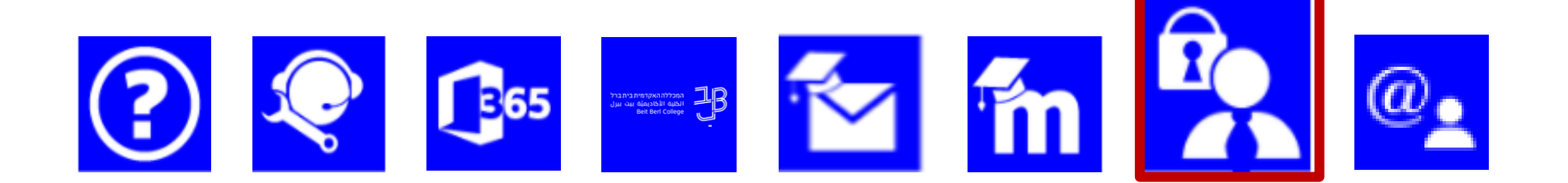

**ّة - מידע אישי معلومات شخصي**

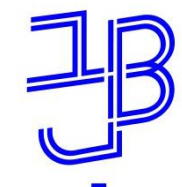

### **ّة - מידע אישי معلومات شخصي**

- بواسطة منظومة المعلومات الشخصيّة، بالإمكان:
	- ✓ [التسجيل للمساقات \)קורסים\(](https://www.beitberl.ac.il/registration/documents/maarehet.pdf)

 ة بات التعليمي َّ ✓ معاينَة قائمة [المساقات](https://beitberl-my.sharepoint.com/:p:/g/personal/ronitgl_beitberl_ac_il/EVew950fSCtDsGDJeyojzfkBZqytVBLepkb4k-Uk-aH9xQ?e=KqEDDz&nav=eyJzSWQiOjQyNCwiY0lkIjo0MTkzNTQwNTg4fQ) والمتطل

√ معاينَة خُطط المساقات(סילבוסים)

ة ✓ معاينَة برامج [الساعات](https://www.beitberl.ac.il/centers/horaa-lemida/tikshuv/training_material/documents/meida_ishi/maarechet_student.pdf) التعليمي

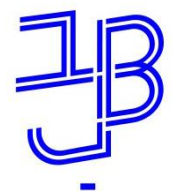

המרכז להוראה ולמידה مركز تدريس وتعلم The Teaching & Learning Center

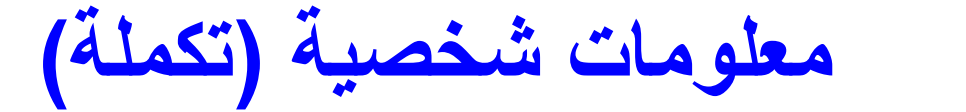

✓ [معاينَة العالمات](https://www.beitberl.ac.il/centers/horaa-lemida/tikshuv/training_material/documents/meida_ishi/grades_student.pdf)

✓ دفع الِقسط [التعليمي](https://www.beitberl.ac.il/centers/horaa-lemida/tikshuv/training_material/documents/meida_ishi/schar_limud_student.pdf)

Re

✓ [تحديث التفاصيل الشخصية](https://www.beitberl.ac.il/centers/horaa-lemida/tikshuv/training_material/documents/meida_ishi/personal_details_student.pdf)

✓ استقبال رسائل

✓ [استصدار مصادقات](https://beitberl-my.sharepoint.com/:p:/g/personal/ronitgl_beitberl_ac_il/EVew950fSCtDsGDJeyojzfkBZqytVBLepkb4k-Uk-aH9xQ?e=ZjQvxp&nav=eyJzSWQiOjQ4NSwiY0lkIjozNDkxOTI2MzI5fQ)

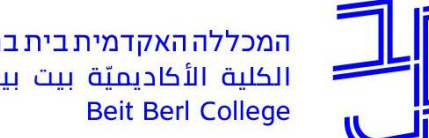

המכללה האקדמית בית ברל الكلية الأكاديميّة بيت بيرل

**ّة ّة – الصفحة الرئيسي المعلومات الشخصي**

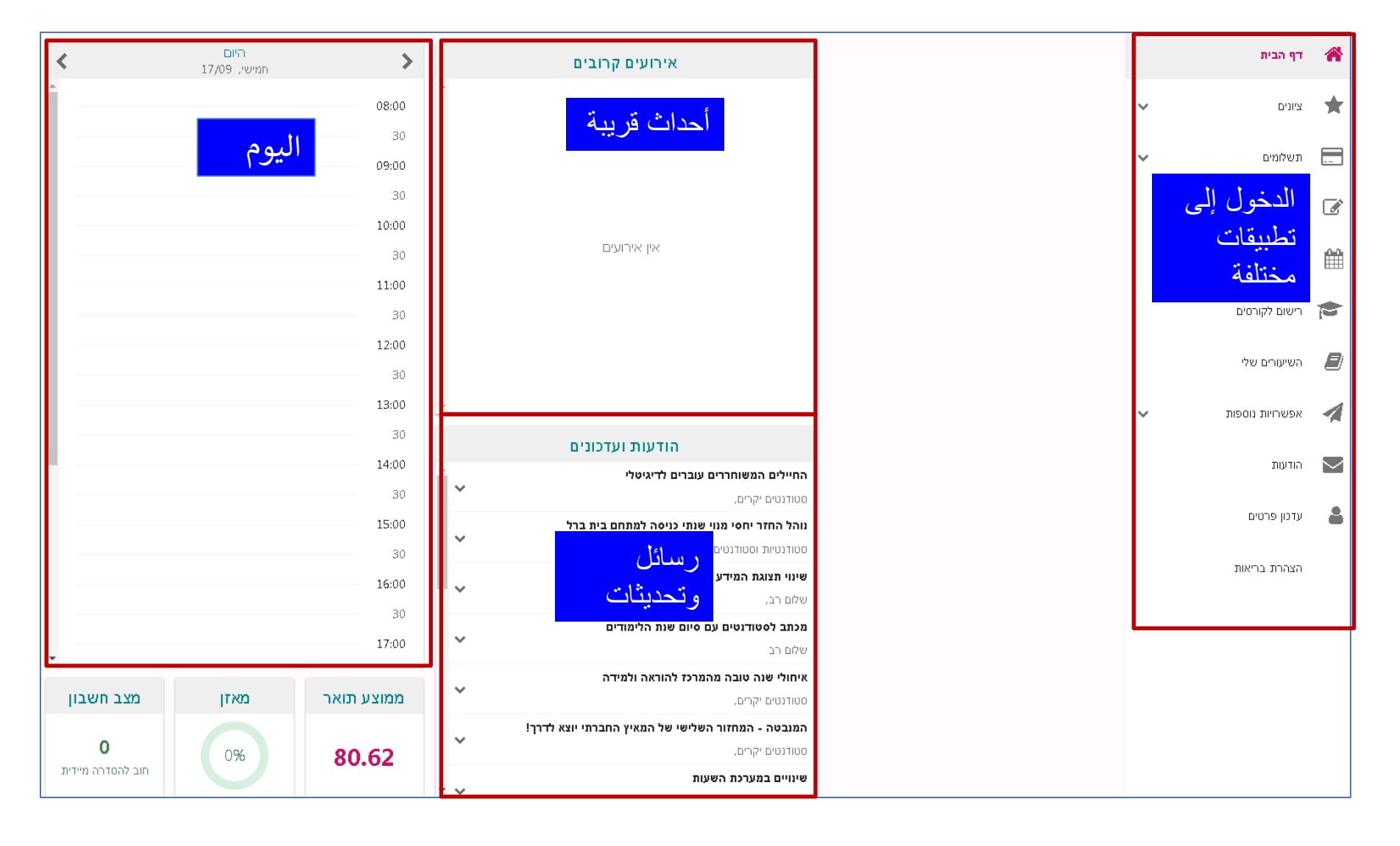

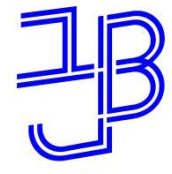

 $\Omega_{\bullet}$ 

**ي برنامج الساعات – عرض فصل ّ**

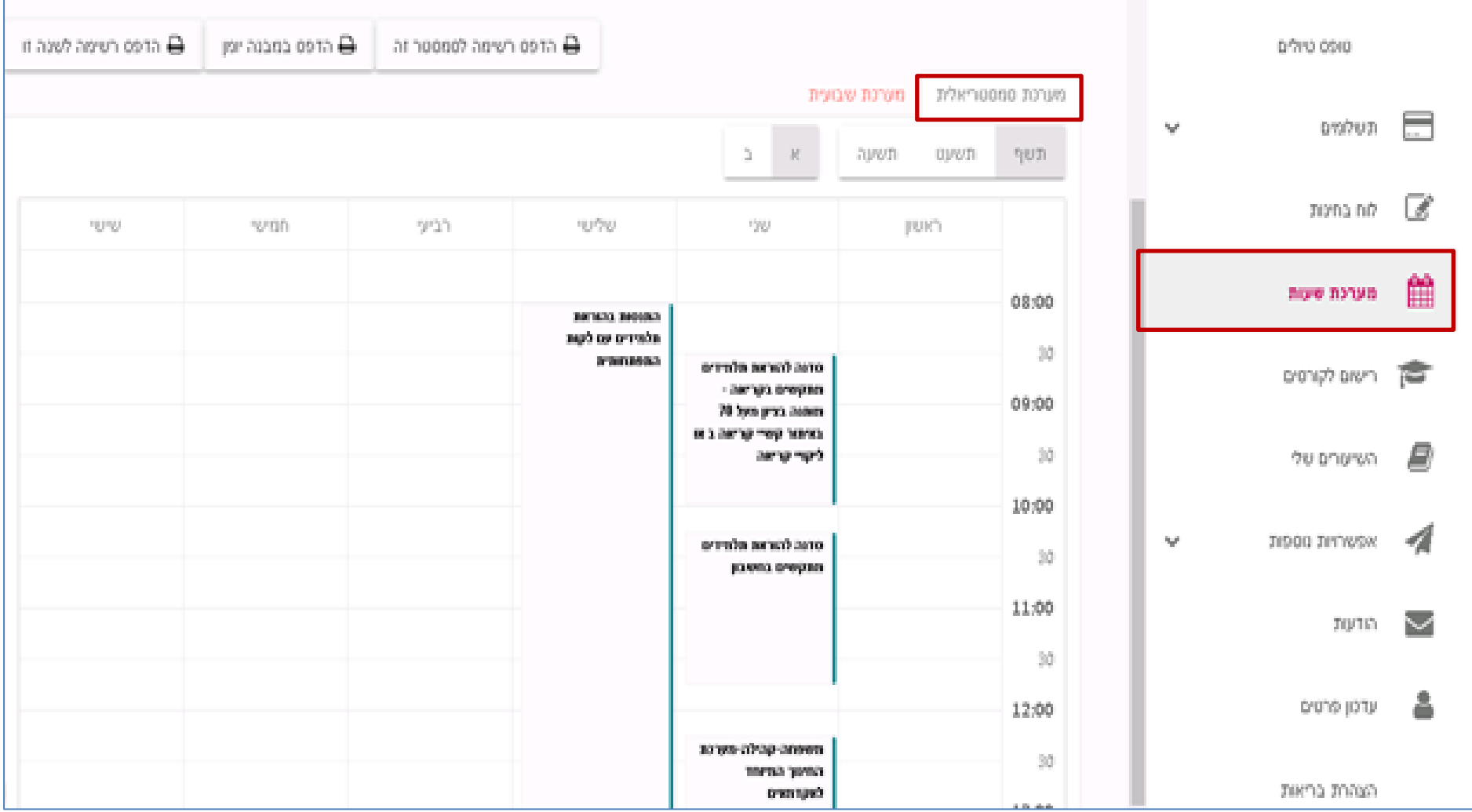

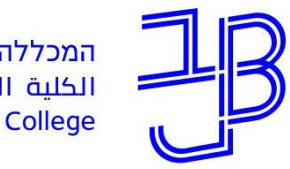

**ي برنامج الساعات - عرض أسبوعّ**

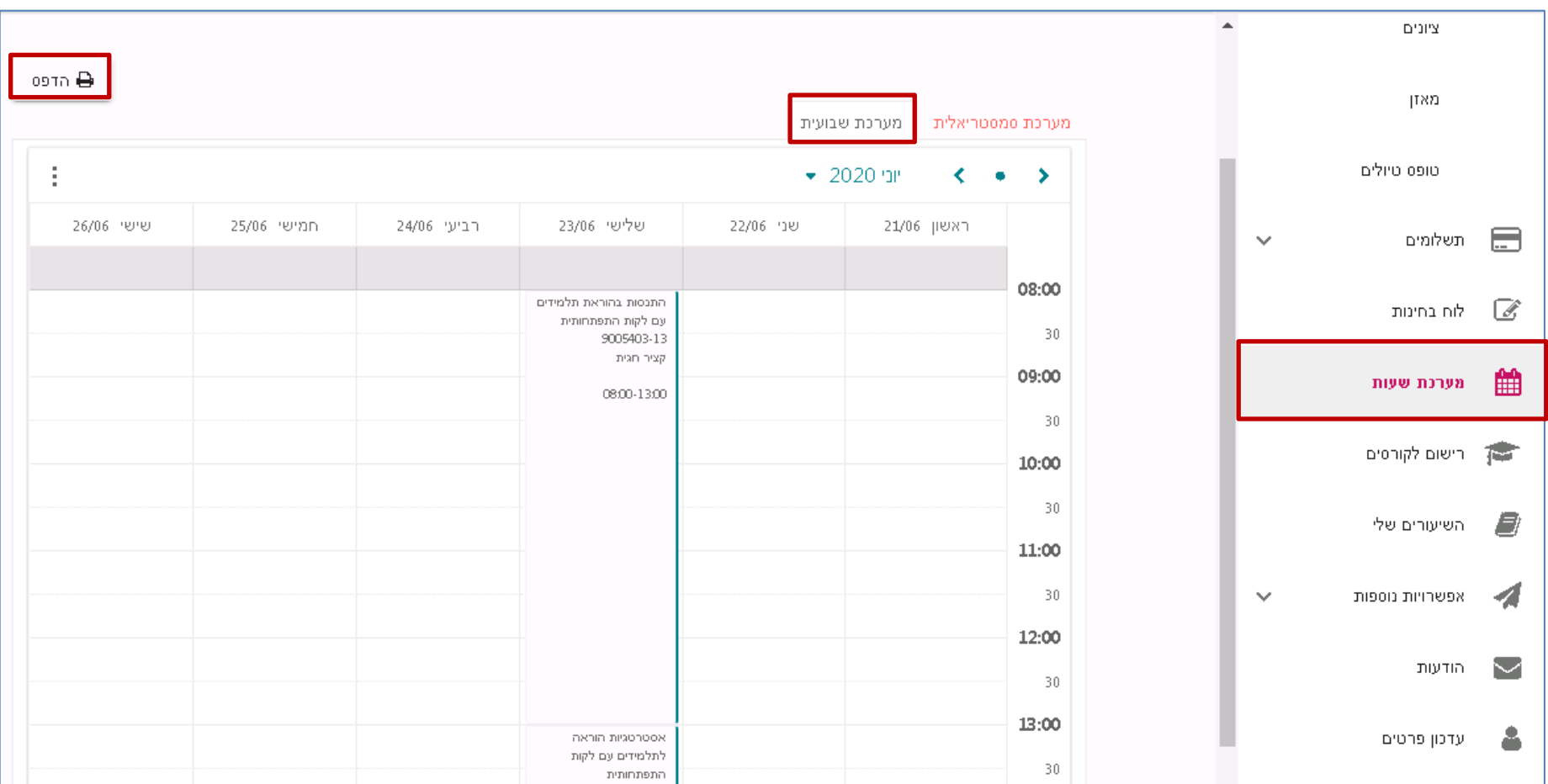

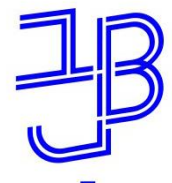

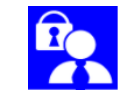

**سنة والفصل دروسي – عرض لل ّ**

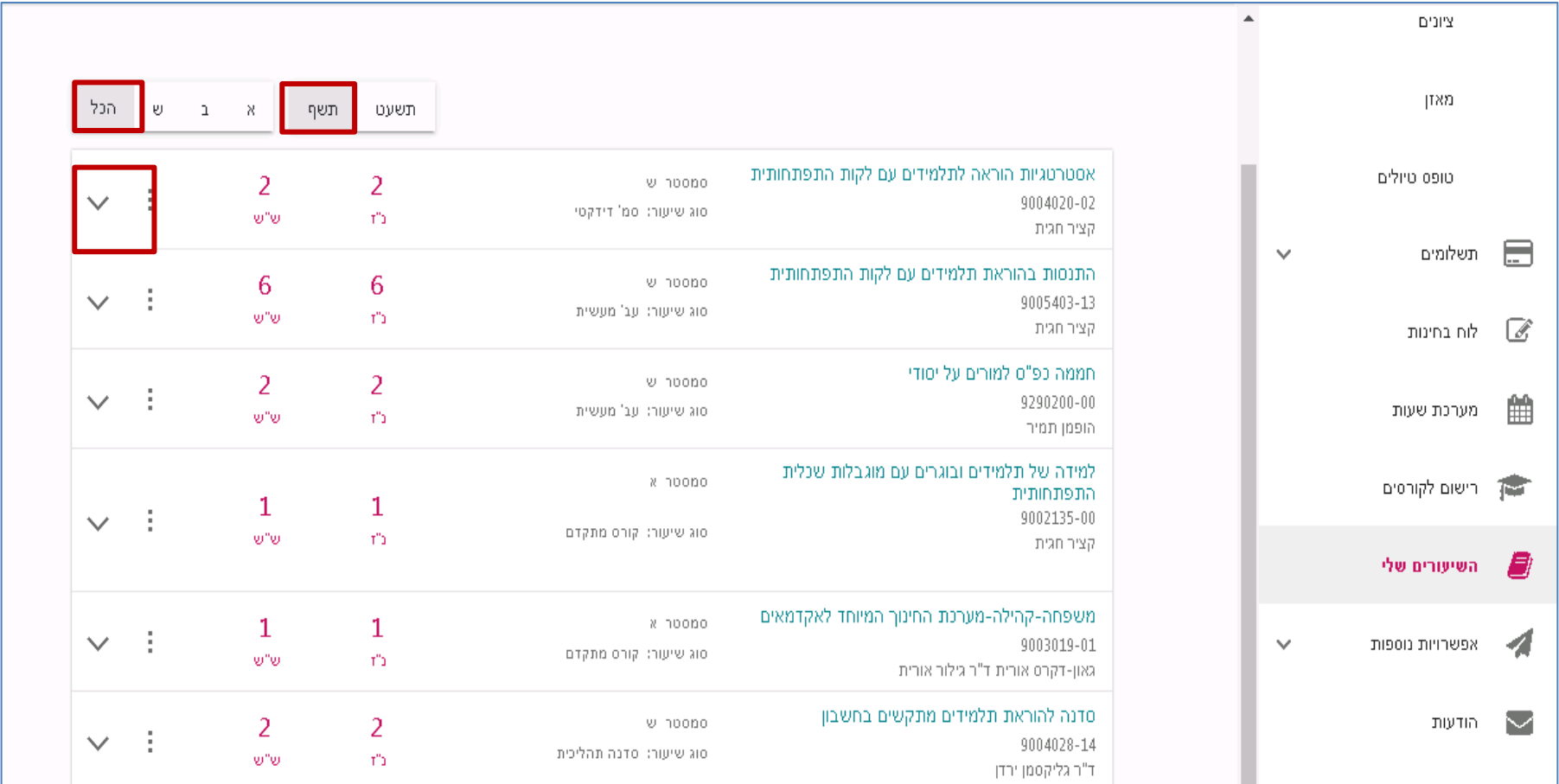

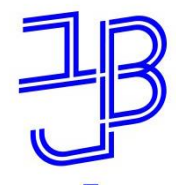

המרכז להוראה ולמידה مركز تدريس وتعلم The Teaching & Learning Center

> دروسي – خطّة المساق وغرف التعليم Ro

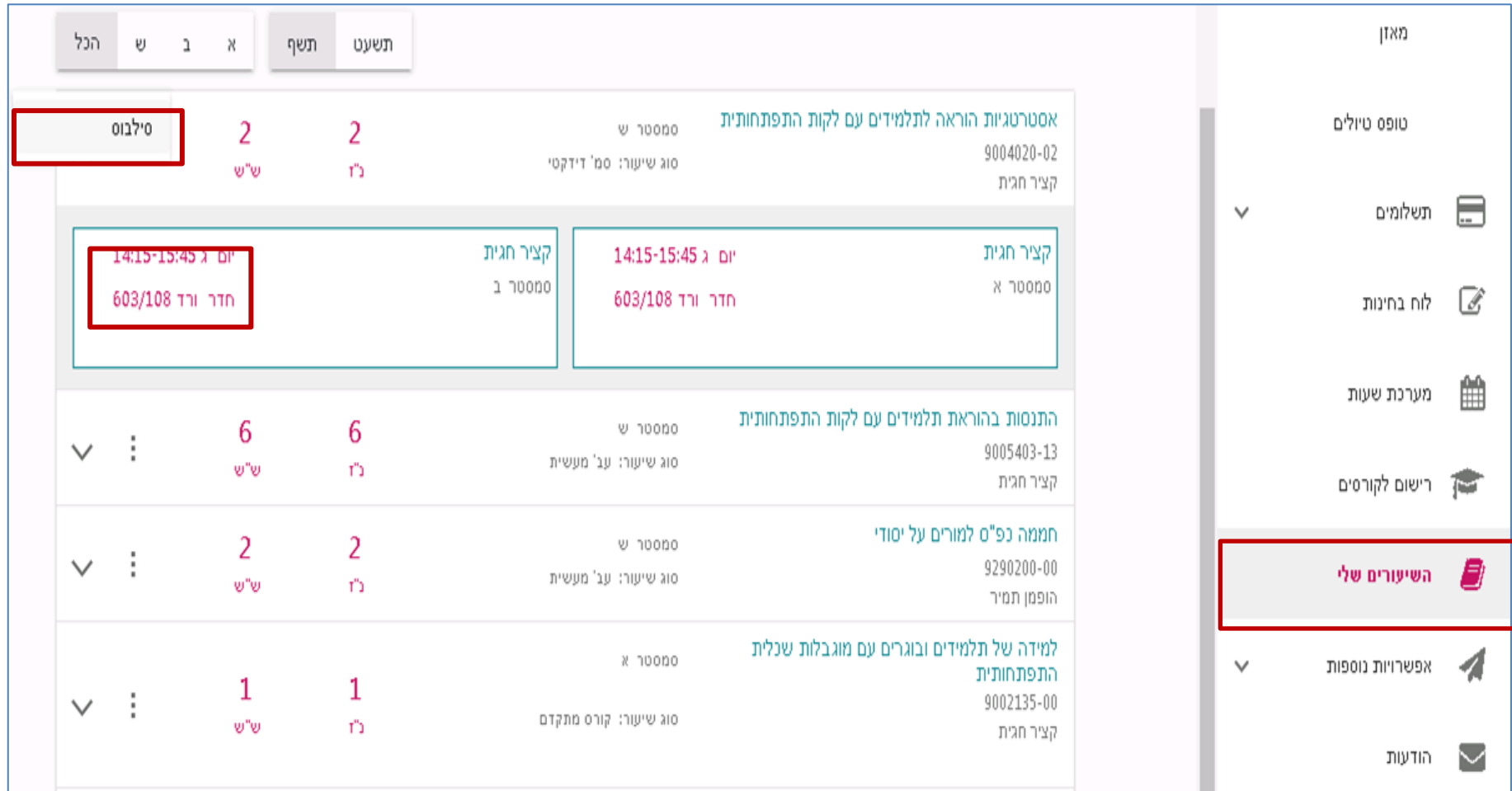

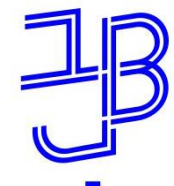

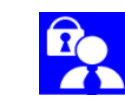

**التسجيل للمساقات )קורסים(**

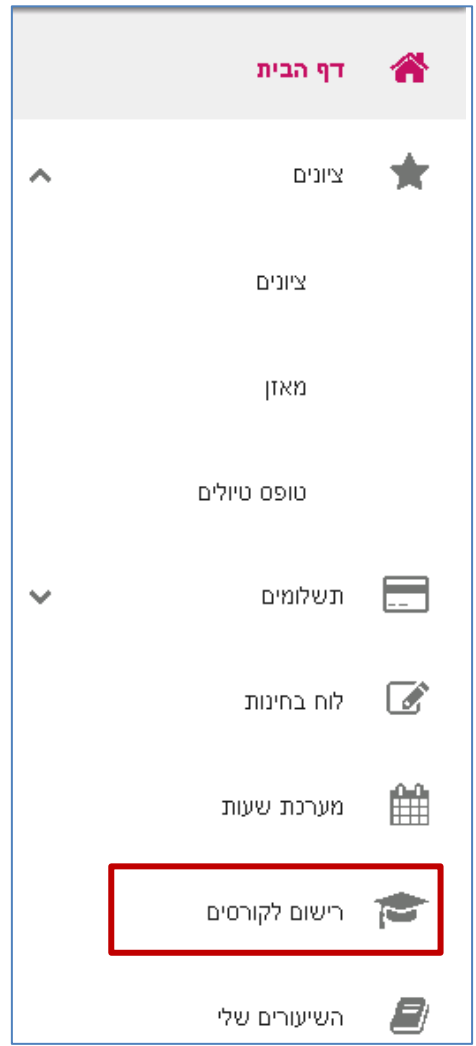

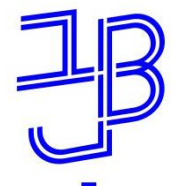

**تحديث التفاصيل الشخصية**

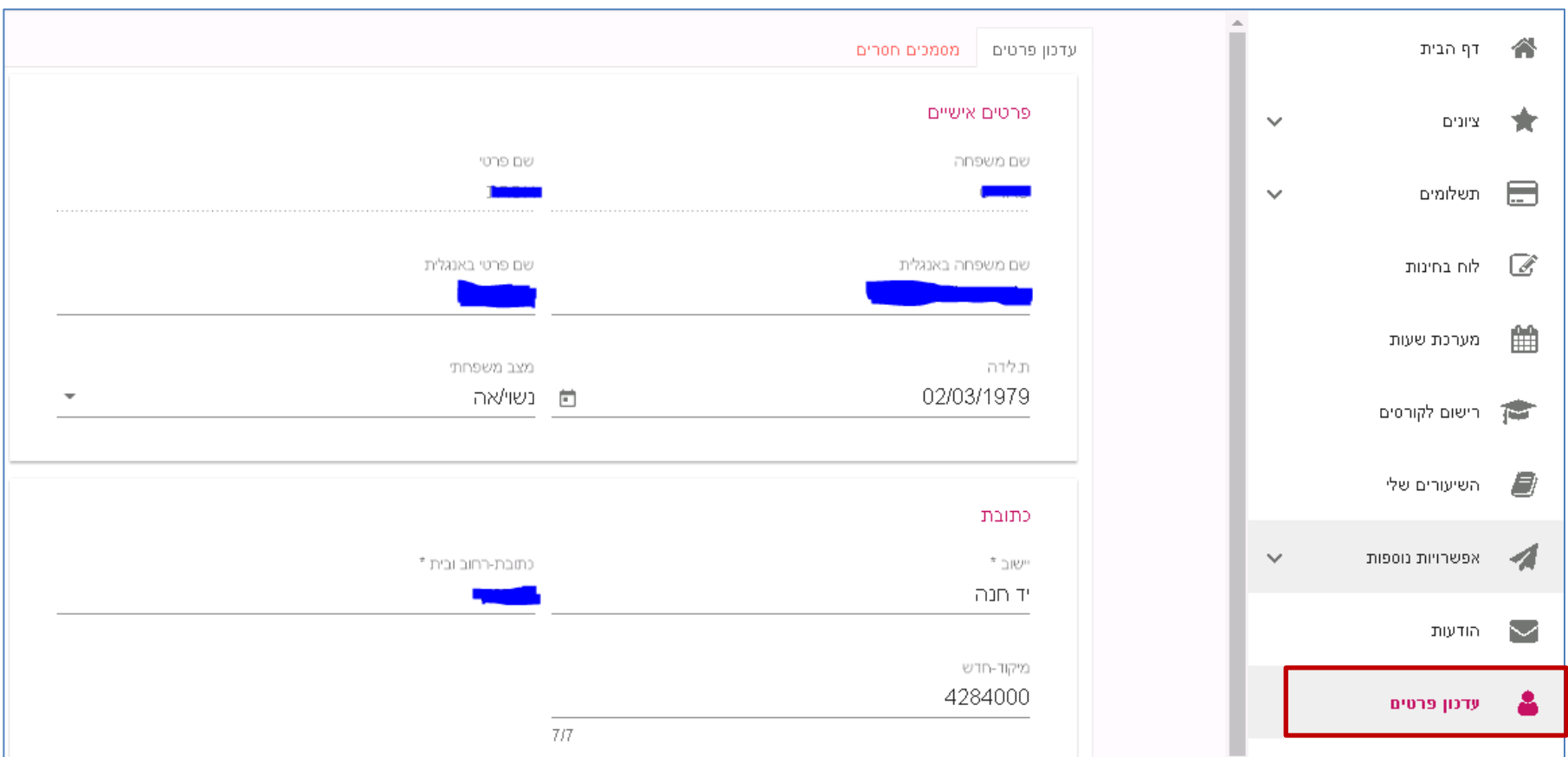

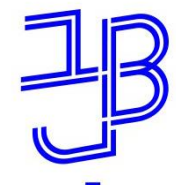

**تحديث التفاصيل الشخصية - تكملة**

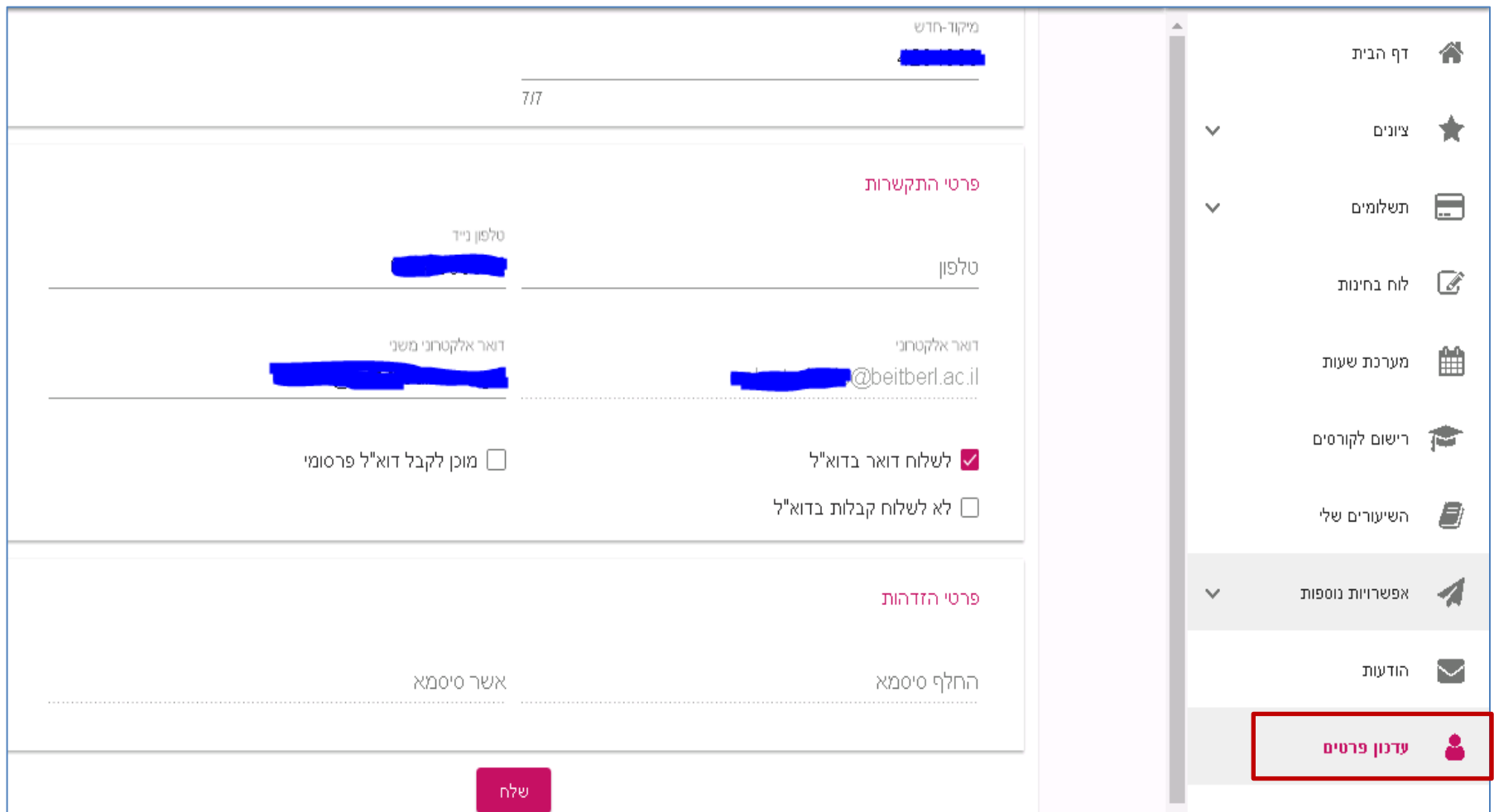

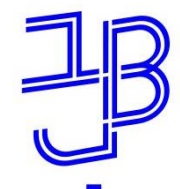

המרכז להוראה ולמידה مركز تدريس وتعلم The Teaching & Learning Center

### **جدول االمتحانات**

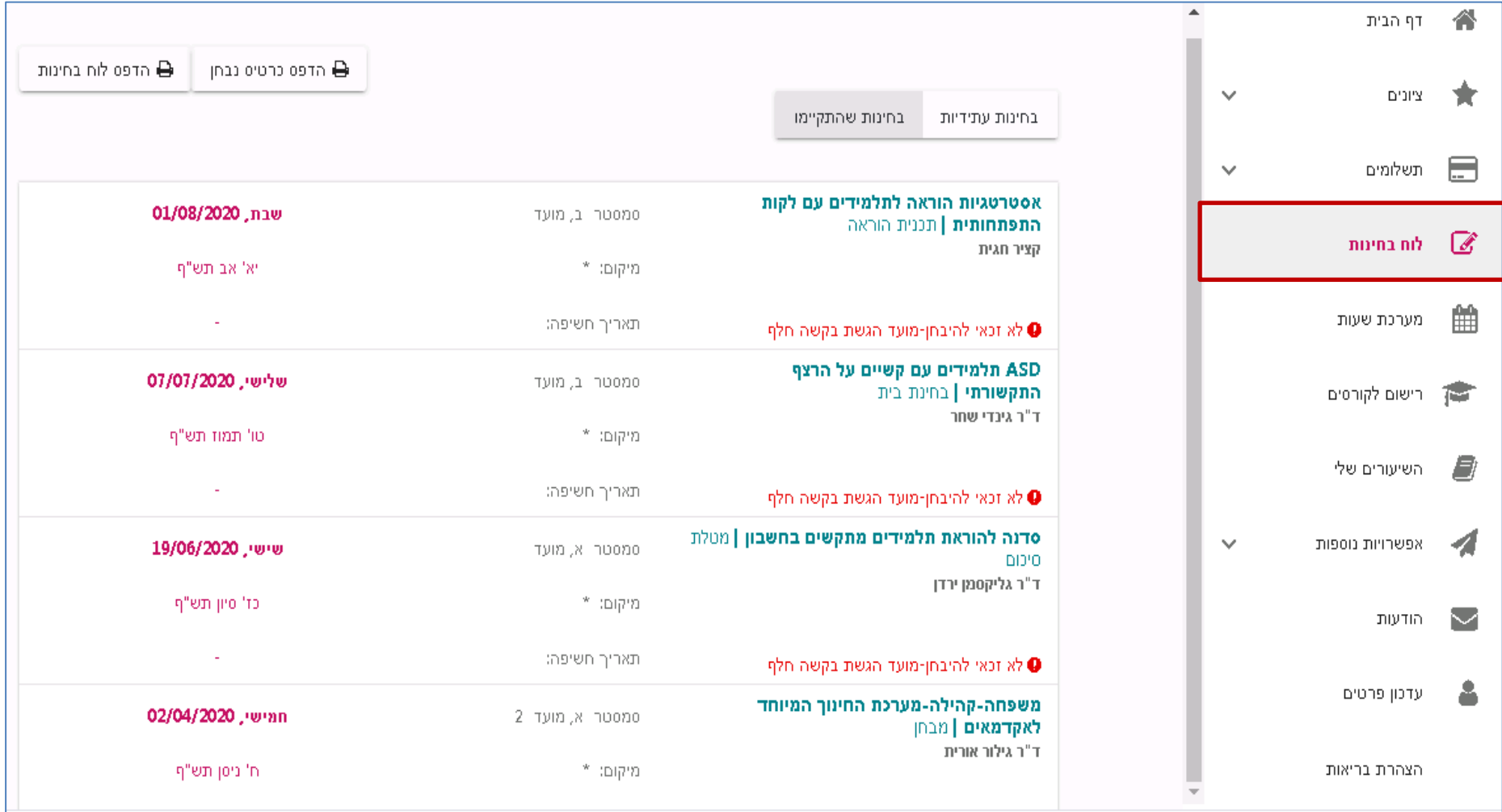

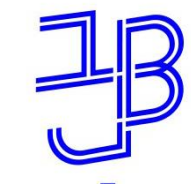

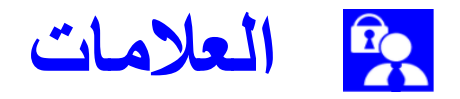

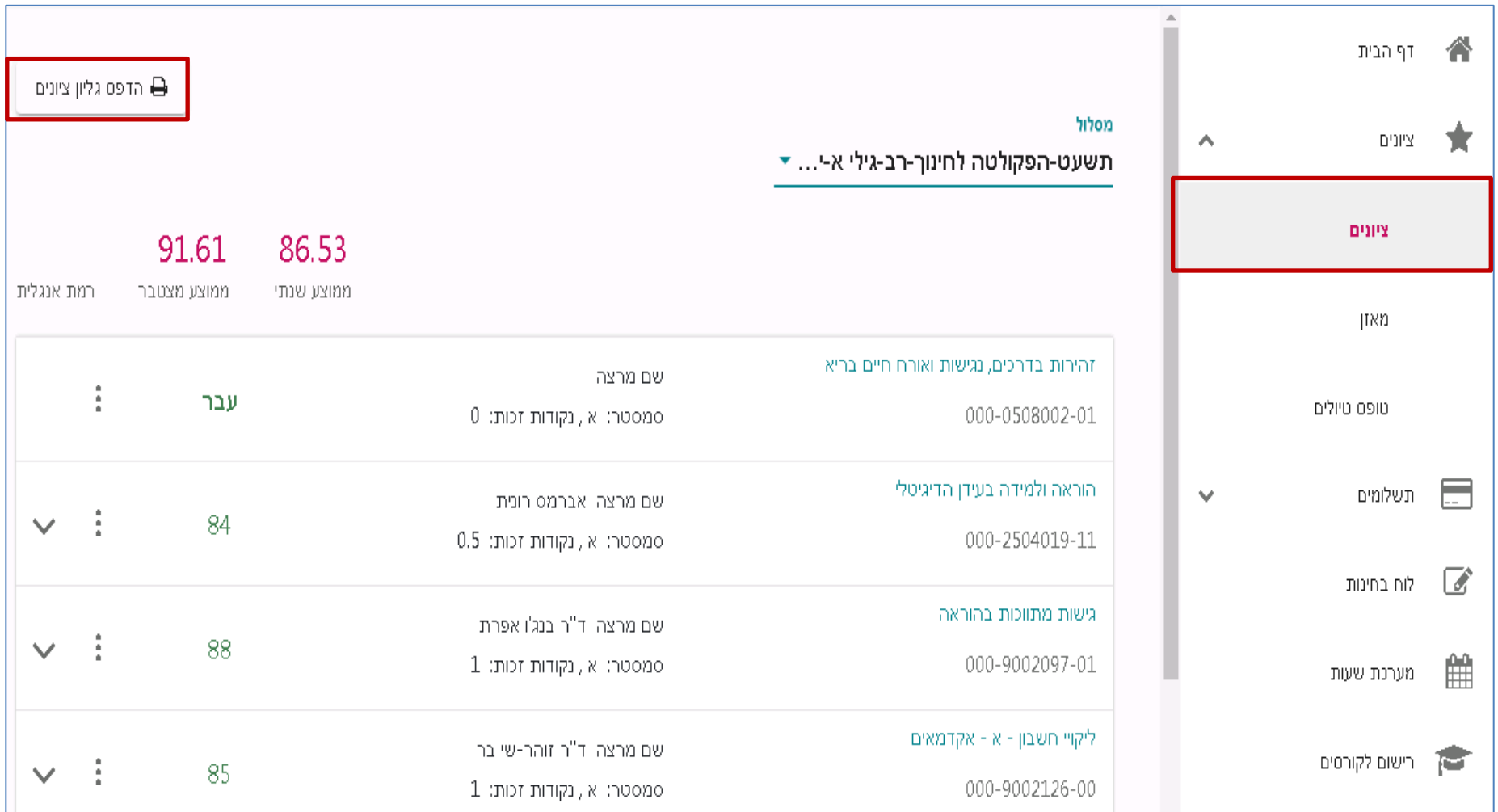

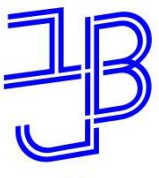

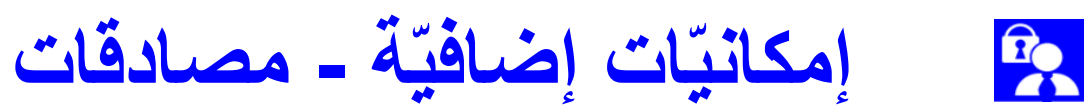

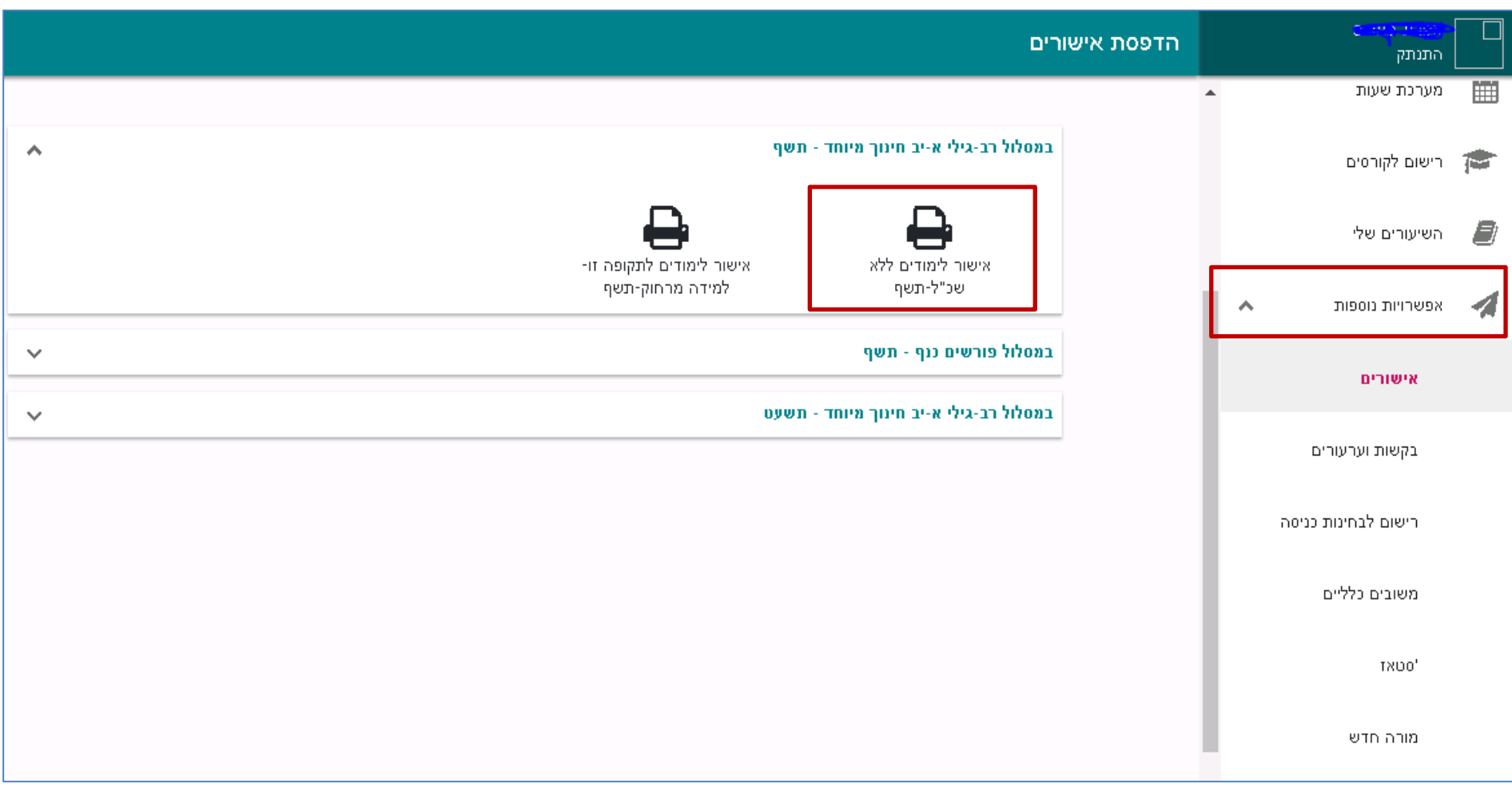

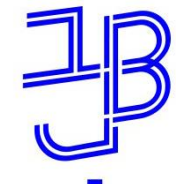

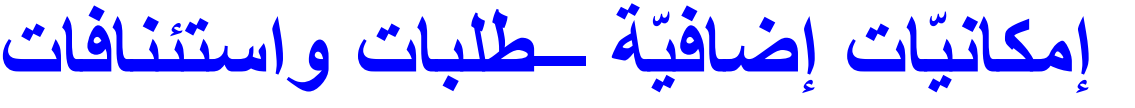

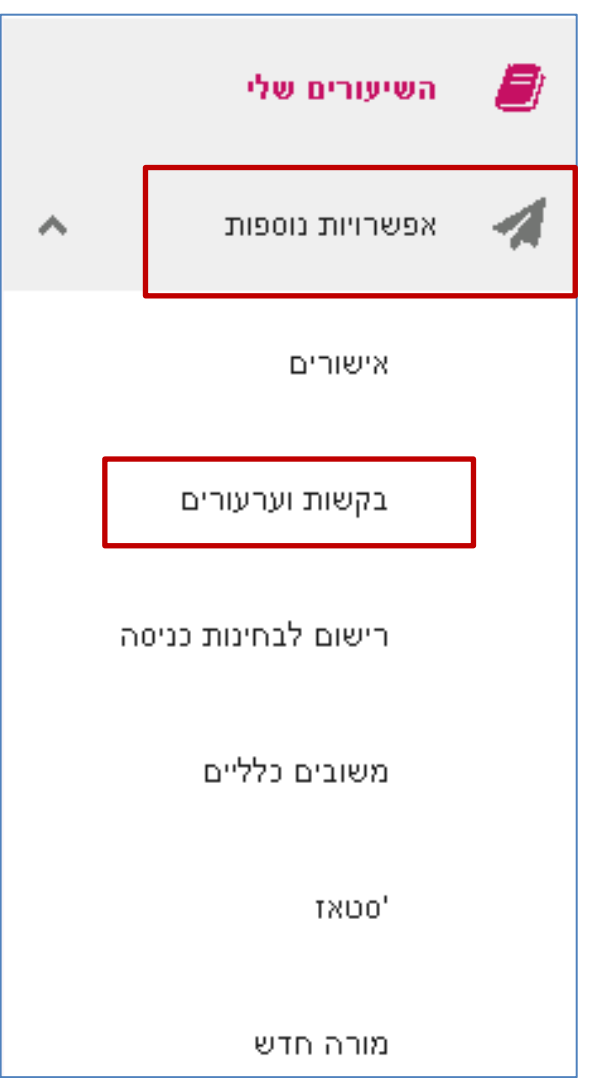

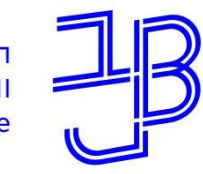

המרכז להוראה ולמידה مركز تدريس وتعلم The Teaching & Learning Center

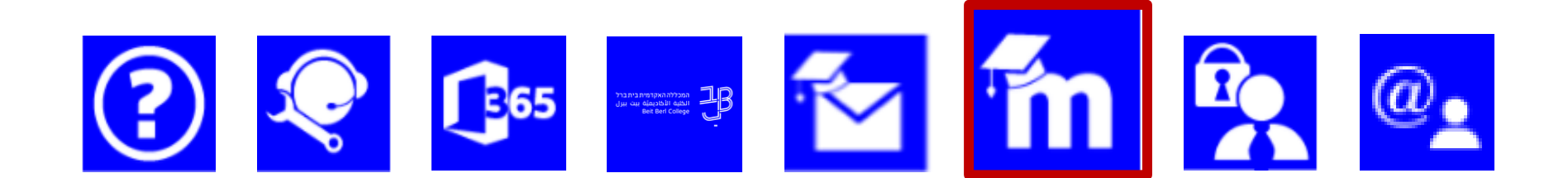

## منظومة التعليم الإلكترونيّ (موودل) MOODLE

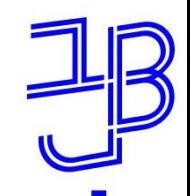

המרכז להוראה ולמידה مركز تدريس وتعلم The Teaching & Learning Center

### **موودل - moodle**

لكل مساق يوجد موقع في منظومة الموودل، في هذا الموقع باإلمكان:

√ معاينَة كلّ محتويات المساقات، الموارد والأنشطة.

√ تسليم المهام، معاينَة ومشاركة في منتديات النّقاش عبر الإنترنت.

√ إجراء امتحانات مُحوسبة عبر شبكة الإنترنت.

√ الدخول إلى الدروس المُتزامنة خلال التعلّم عن بعد. ر<br>ا ء<br>∕م

✓ التواصل مع [محاضري المساقات والطالب اآلخرين.](https://www.beitberl.ac.il/centers/horaa-lemida/tikshuv/training_material/documents/moodle/doar_pnimi.pdf) 

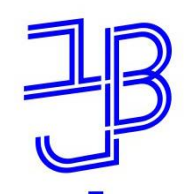

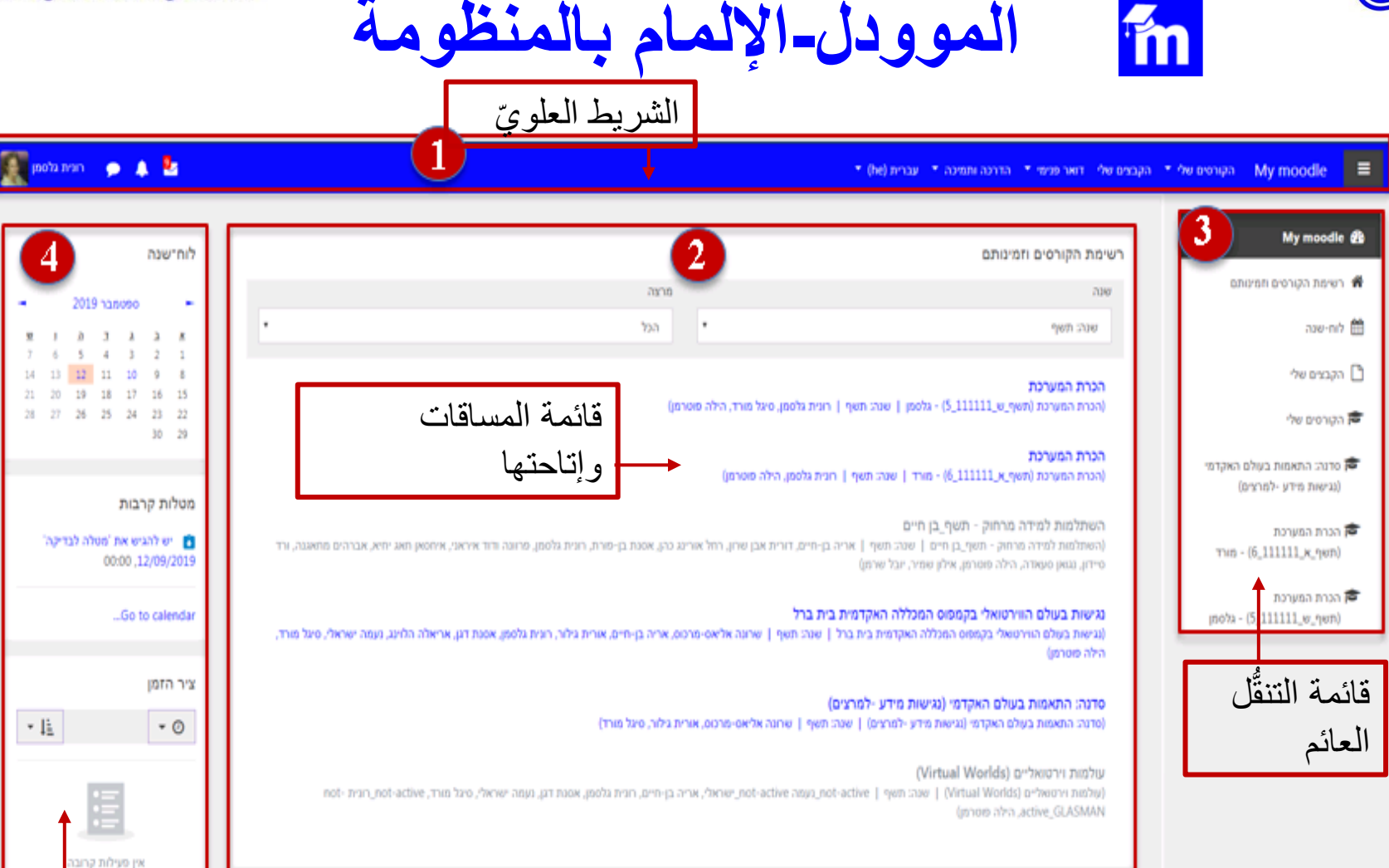

مرشد للإلمام بالمنظومة (الموودل)

خانة لتقاطع معلومات من مختلف المساقات

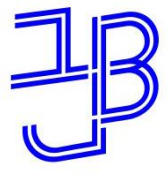

Е

המכללה האקדמית בית ברל الكلية الأكاديميّة بيت بيرل **Beit Berl College** 

המרכז להוראה ולמידה مركز تدريس وتعلم The Teaching & Learning Center

**الشريط العلوي** 1Ĩm

| הקורסים שלי ▼ נקורס זה ▼ הקבצים שלי | דואר פנימי ▼ | הדרכה ותמיכה ▼ | עברית (he) ▼ œ, - ຜ My moodle

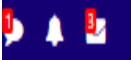

ا**لشريط العلويّ:** منه بالإمكان الدخول إلى ملفّاتنا، مساقاتنا، البريد اإللكتروني الداخلي، تغيير اللغة، تغيير الصفحة الشخصية وغيرها.

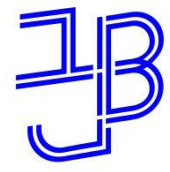

המרכז להוראה ולמידה مركز تدريس وتعلم The Teaching & Learning Center

> قائمة المساقات وإتاحتها 2**im قائمة المساقات وإتاحتها**: في هذه المنطقة تظهر قائمة مساقاتنا. ينبغي الانتباه إلى أنّ كلّ مساق باللون الأزرق هو متاح للطلاب وكلّ مساق باللون الرماديّ ليس متاحا للطلّاب بعدُ. المساقات و<br>ا نُفتح تدريجيًّا حتّى بداية السنة الدراسية. بالإمكان إظهار  $\ddot{\bullet}$ المساقات وفق اختيار السنة/المحاضر.

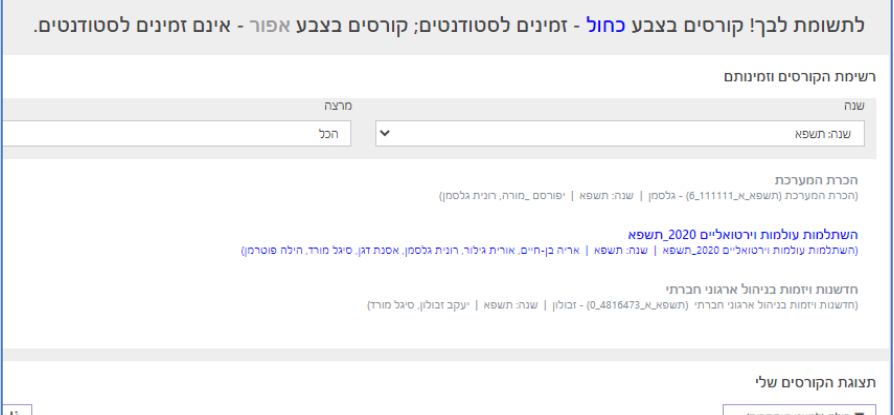

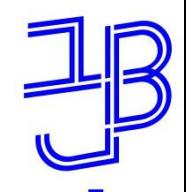

**ل العائم**: )باللغة اإلنجليزية تظهر **قائمة التنق ُّ** القائمة في الجهة اليسرى(. في هذه القائمة تظهر مساقات السنة الدراسيّة الحاليّة. بالإمكان التنقَّل خلاله بين خيارات العرض المختلفة، الدخول إلى ملفّاتي، والأحداث المدرجة في التقويم السنويّ. القائمة تتغيَّر وفق الموقع في ن<br>الم الصفحة الرئيسية أو صفحة المساق. **ل العائم** <sup>3</sup> **قائمة التنقُّ**

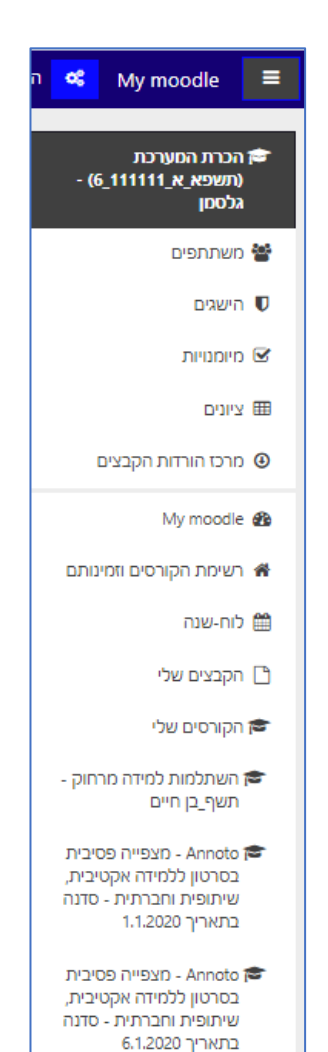

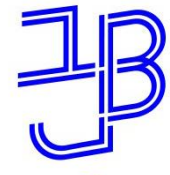

המרכז להוראה ולמידה مركز تدريس وتعلم The Teaching & Learning Center

> **معلومات وأخبار عن المساقات** 4 $m$

> > **ّة خانات لتقاطع معلومات من كاف المساقات**:

> > )باللغة اإلنجليزية تظهر القائمة في الجهوة اليسرى(.

إمكانية الوصول إلى التقويم السنويّ، المهام القريبة والمحور الزمني في كافّة مساقاتكم.

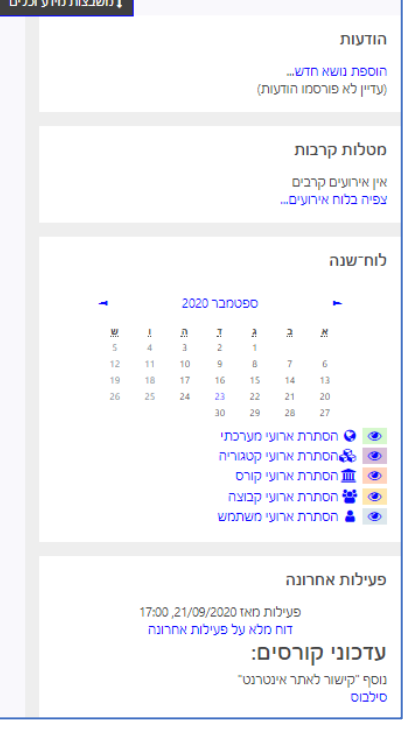

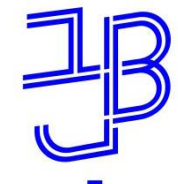

המרכז להוראה ולמידה مركز تدريس وتعلم The Teaching & Learning Center

**معاينَة المساقات واختيار العرض** m

#### לתשומת לבך! קורסים בצבע כחול - זמינים לסטודנטים; קורסים בצבע אפור - אינם זמינים לסטודנטים.

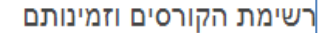

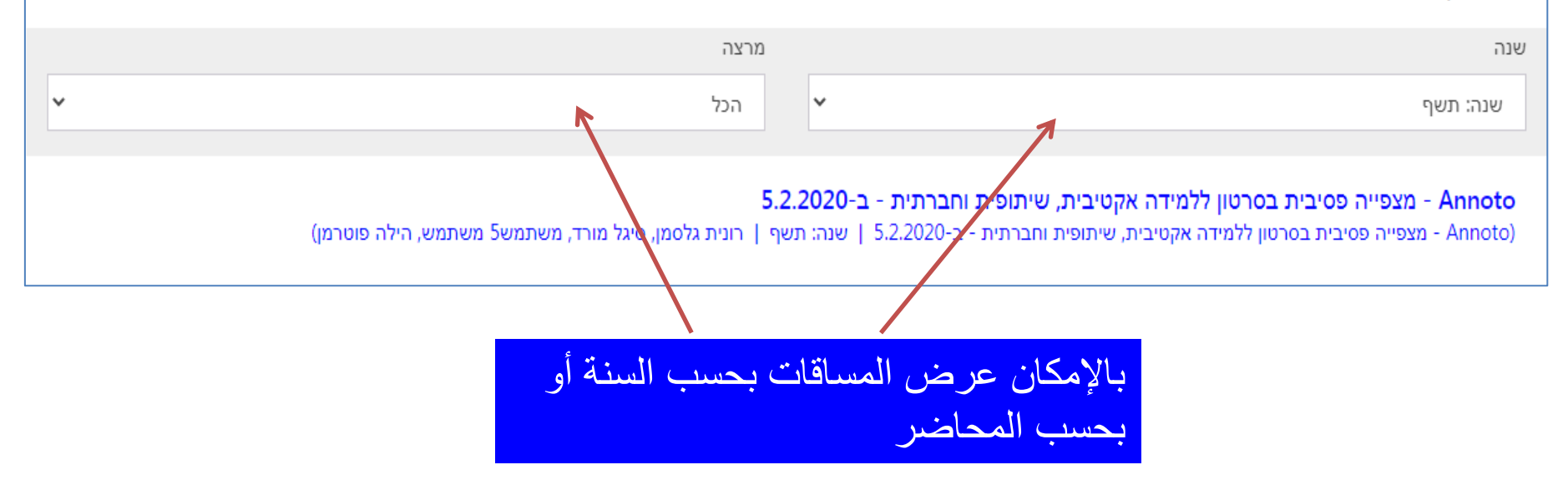

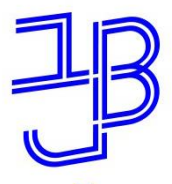

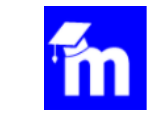

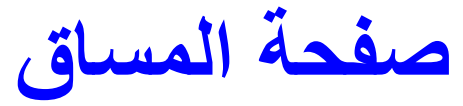

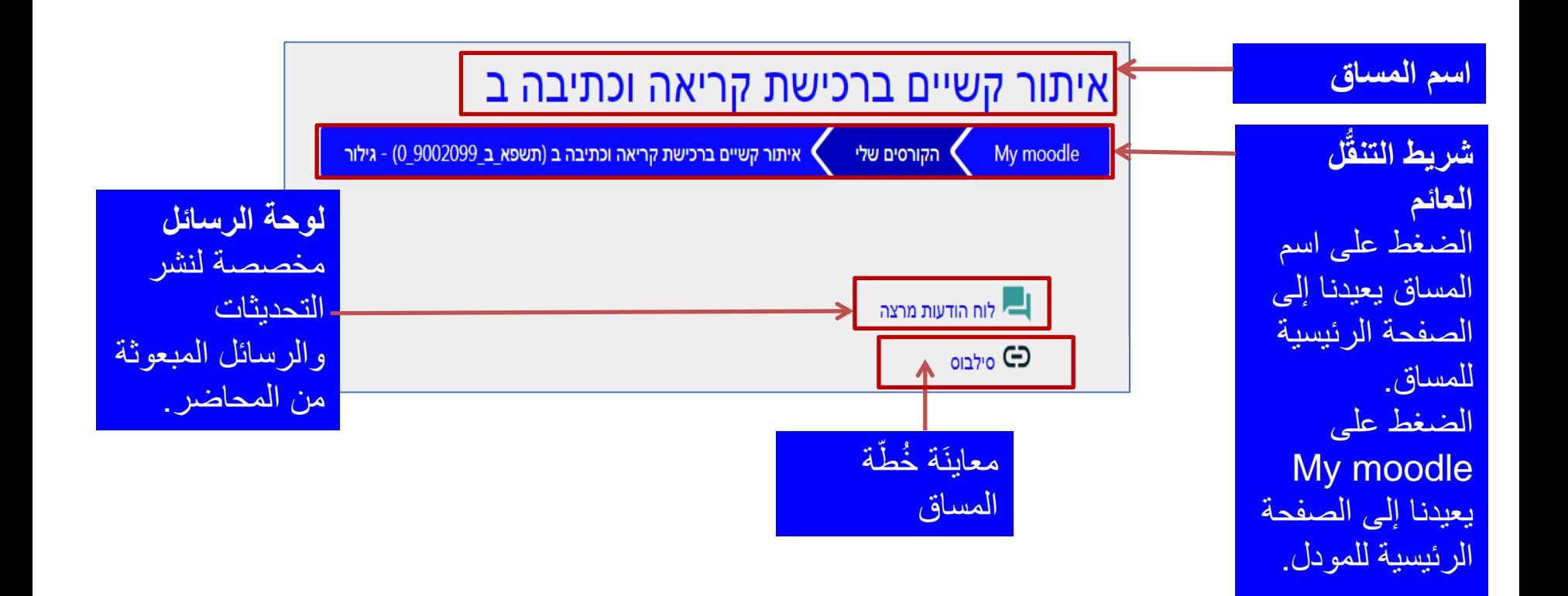

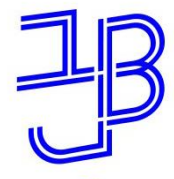

המרכז להוראה ולמידה مركز تدريس وتعلم The Teaching & Learning Center

**ي ي الداخل صفحة المساق – البريد اإللكترون ّ ّ**

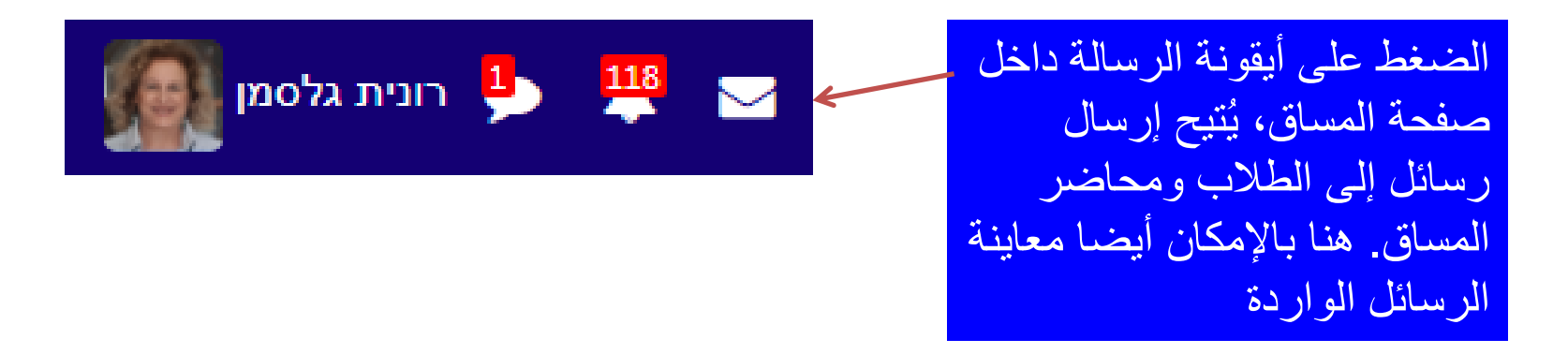

ُطلعهم على ذلك. • كل محاضر يختار طريقة التواصل مع الطالب، وي

<u>استخدام البريد الالكترونيّ الداخليّ - تعليمات</u>

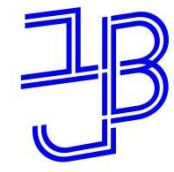

המרכז להוראה ולמידה مركز تدريس وتعلم The Teaching & Learning Center

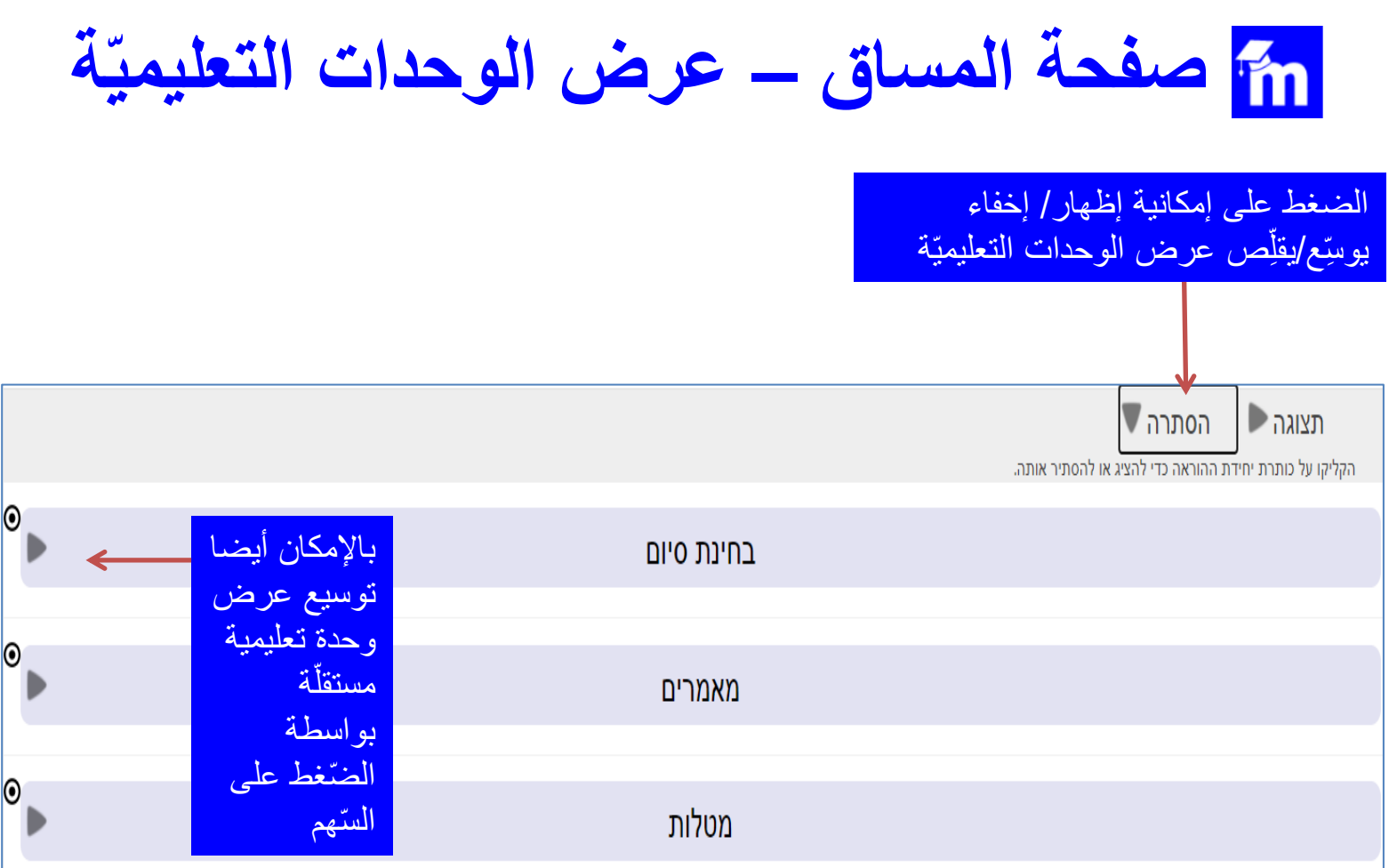

مبني الوحدات التعليميّة والمضامين يختلفان من مساق لآخر ومن محاضر لآخر .

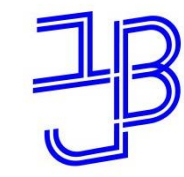

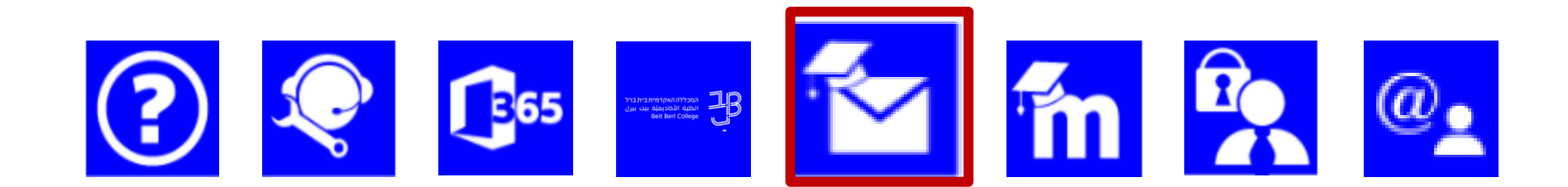

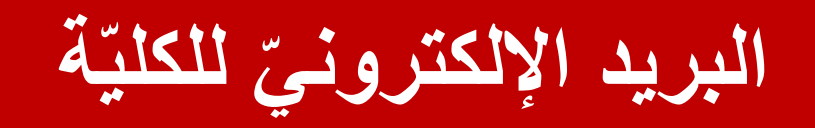

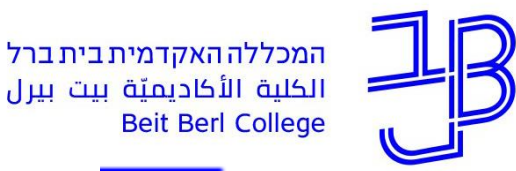

המרכז להוראה ולמידה مركز تدريس وتعلم The Teaching & Learning Center

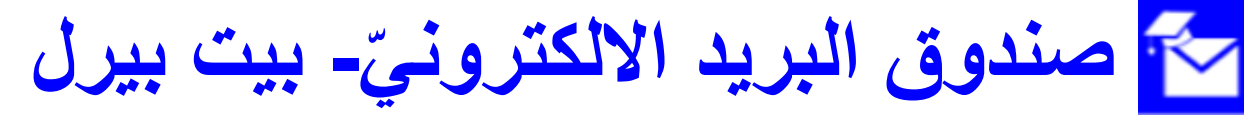

• لكلّ طالب في الكليّة يتمّ إنشاء صندوق بريد إلكترونيّ. إلى صندوق البريد الإلكترونيّ بالإمكان الدخول من البوّابة من قائمة التطبيقات التابعة ل<u>ي.</u>

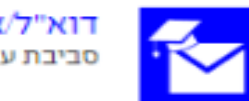

דוא"ל/אחסון ושיתוף מסמכים בענן סביבת עבודה ודואר אלקטרוני לסטודנטים

- عنوان البريد الإلكترونيّ هو اسم المستخدِم أثناء الدخول إلى البوّابة، للبوابة، بإضافة @beitberl.ac.il
- كلّ الرّسائل الرسميّة للكليّة، تنبيهات واردة من لائحة الرسائل في الموودل وتنبيهات من البريد الإلكترونيّ الداخليّ تصل إلى هذا العنوان.
- بالإمكان تنفيذ إعادة توجيه بريد إلكترونيّ من هذا الصندوق إلى البريد الشّخصيّ للطالب.
	- ي تعليمات إلعادة توجيه البريد [اإللكترون](https://portal.beitberl.ac.il/Units/it/Documents/%D7%94%D7%A2%D7%91%D7%A8%D7%AA%20%D7%93%D7%95%D7%90) .

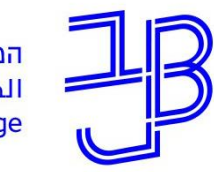

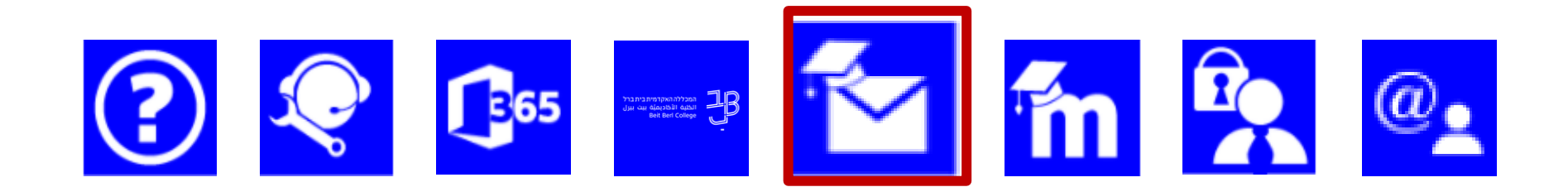

تخزين ومشاركة المستندات في سحابة  $(\vert \mathbf{u} \rangle)$ 

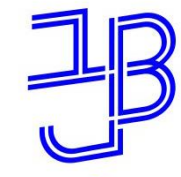

**تخزين المستندات ومشاركتها في سحابة التخزين**

- لكل طالب في الكليّة توجد إمكانية تخزين ومشاركة المستندات في سحاب التخزين (ענן).
	- بالإمكان الدخول إلى السّحابة من قائمة التطبيقات التّابعة لي.

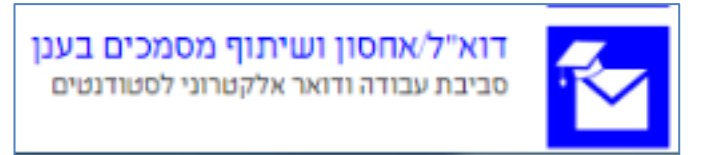

- حجم التخزين في السحابة حتى TB.1
- باإلمكان مزامنة مستندات السحابة مع أجهزة أخرى.

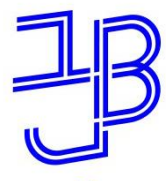

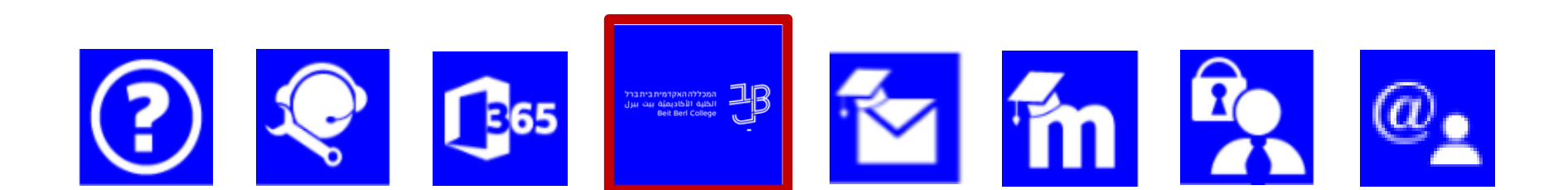

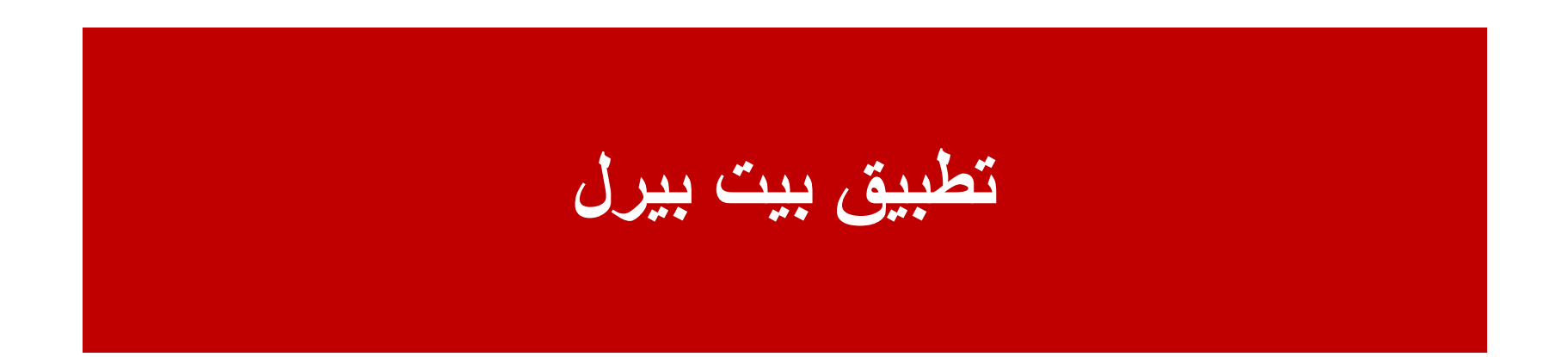

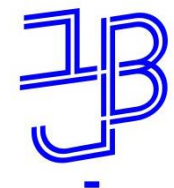

 $\begin{array}{cc} \text{subproblem} & \longrightarrow & \text{subproblem} \\ \text{disjoint graph} & \longrightarrow & \text{subgraph} \\ \text{set Bert College} & \longrightarrow & \text{subgraph} \end{array}$ 

**تطبيق بيت بيرل**

- باإلمكان تنزيل تطبيق بيت بيرل من متجر التطبيقات في األجهزة المختلفة.
	- بواسطة التطبيق، باإلمكان:
		- <sup>o</sup> معاينَة البرنامج <sup>o</sup> معاينَة العالمات
		- <sup>o</sup> استقبال رسائل
	- فتح مكالمة نصبّة بخصوص الدعم  $_\circ$ 
		- <sup>o</sup> إجراء بحث في المكتبة ة ُّل في حرم الكلي <sup>o</sup> التنق وغيرها...

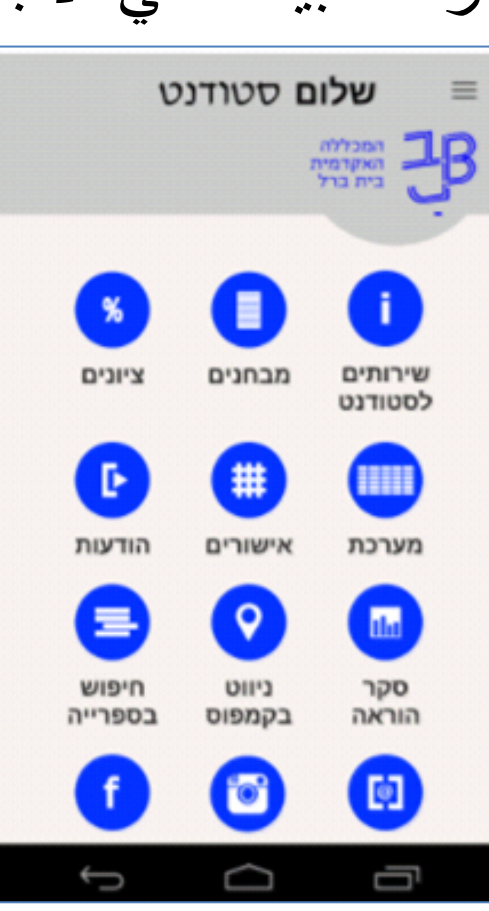

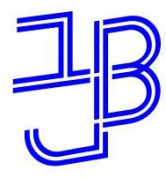

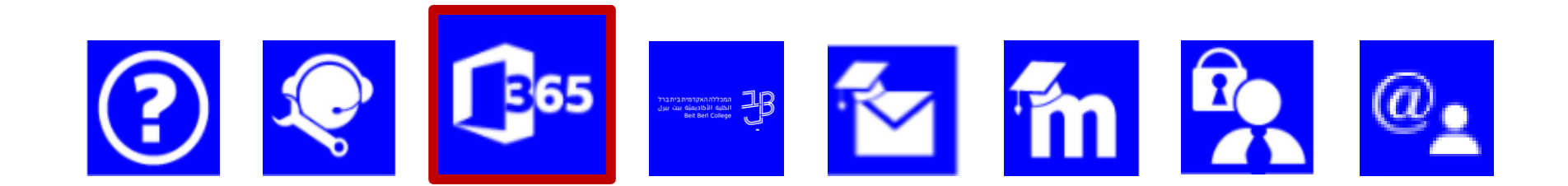

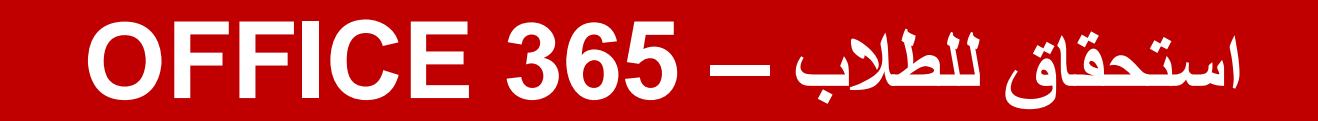

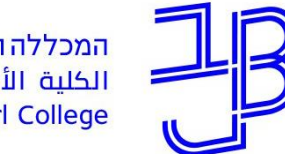

### **استحقاق للطالب - pro 365 Office**

- باإلمكان الحصول على تطبيق 365 Office من الكلي ة، مجانا، على امتداد فترة التعليم .
	- لتثبيت أوفيس ينبغي الدخول لتخزين ومشاركة المستندات في سحابة التخزين الموجودة في قائمة التطبيقات التابعة لي.

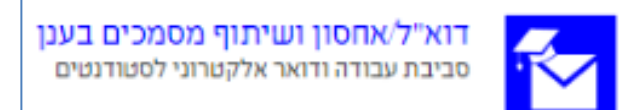

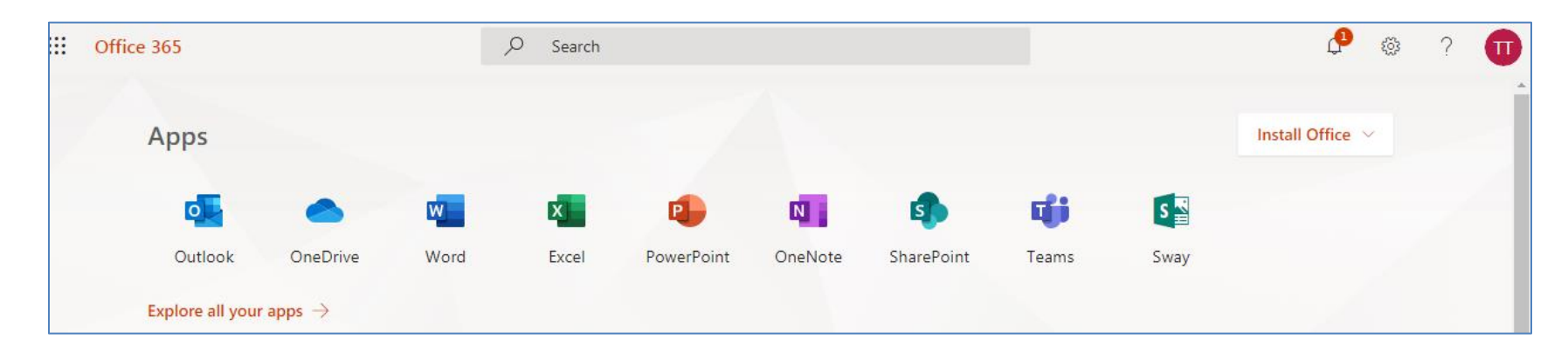

• للدعم في التثبيت بالإمكان التوجُّه إلى أنظمة المعلومات عبر هاتف 743111-09 ن<br>ا∙

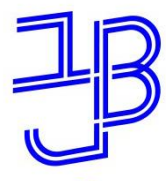

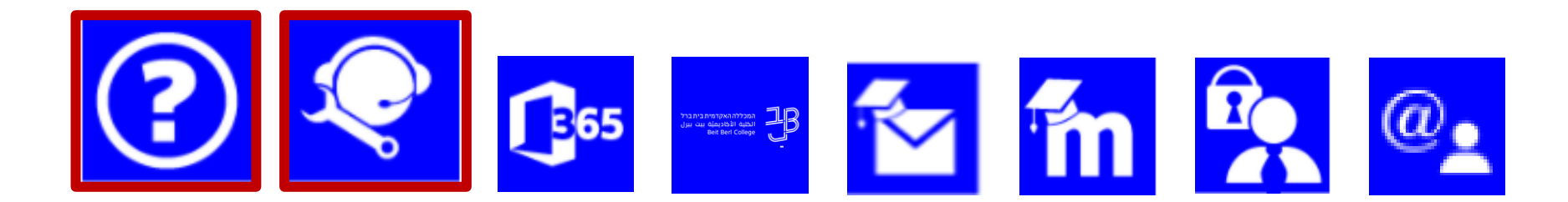

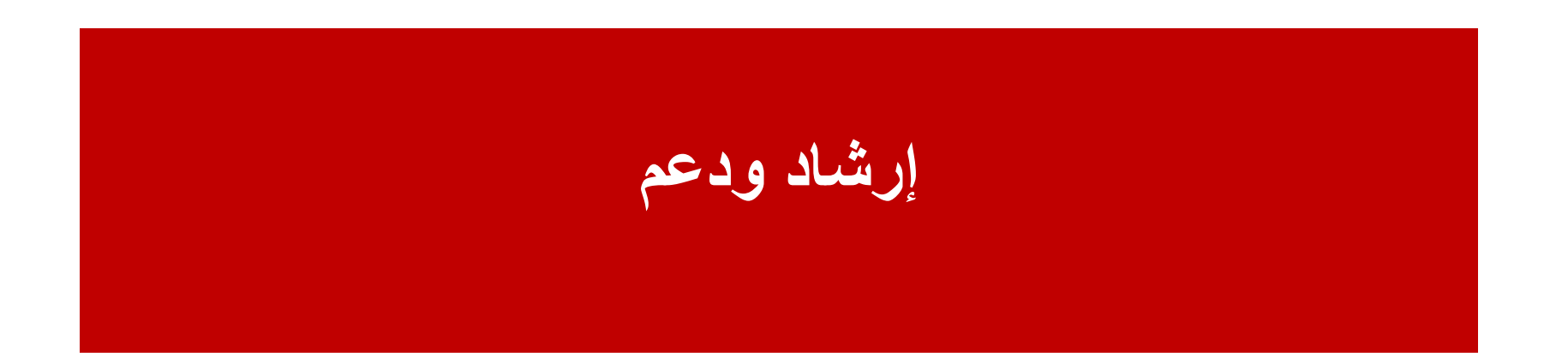

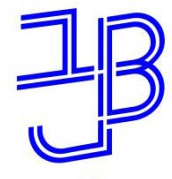

המרכז להוראה ולמידה مركز تدريس وتعلم The Teaching & Learning Center

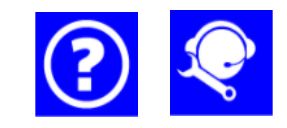

**إرشاد ودعم**

- [الدخول](https://www.beitberl.ac.il/centers/horaa-lemida/tikshuv/training_material/pages/default.aspx) إلى المواد الإرشادية حول أنظمة الكليّة.
	- فتح مكالمة نصيّة لدعم تقنيّ، <u>[هنا](http://apps.beitberl.ac.il/helpdesk/)</u>

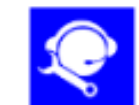

פתיחת קריאות מחשוב ותחזוקה לחצו למילוי הטופס

- لدعم هاتفيّ ينبغي التوجُّه إلى أنظمة المعلومات على الهاتف 743111-09 ن<br>ا∙
	- فتح مكالمة نصي ة بخصوص تكنولوجيا المعلومات واالتصاالت، [هنا](http://apps.beitberl.ac.il/bbforms/Forms/TikshuvForm)

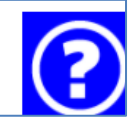

פנייה לתחום תקשוב במרכז להוראה ולמידה לחצו למילוי הטופס

• مساعدة للطلاب في مساحة التعلُّم في المكتبة حول تكنولوجيا المعلومات والاتَّصـالات. الموقع: طابق المدخل في المكتبة المركزيّة أوقات عمل الدعم: أيّام: الأحد-الأربعاء، في الساعات: 08:00 - 15:00

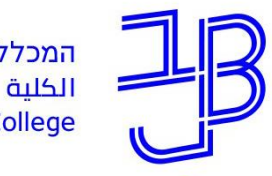

המרכז להוראה ולמידה مركز تدريس وتعلم The Teaching & Learning Center

**استشارة, ارشاد ودعم**

**تحتاجون إلى مساعدة؟ أل ّي سؤال أو استفسار، نحن هنا م طاقم مركز التدريس والتعلُّ**

[T.L.Center@beitberl.ac.il](mailto:T.L.Center@beitberl.ac.il) :إلكتروني بريد

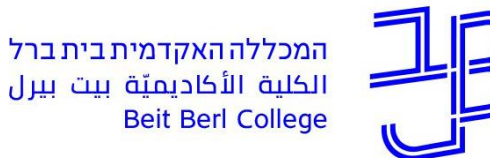

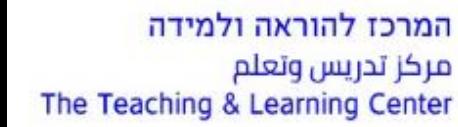

**ّة ًا بكم في الكلي مرحب ّة ناجحة ومثمرة سنة دراسي**

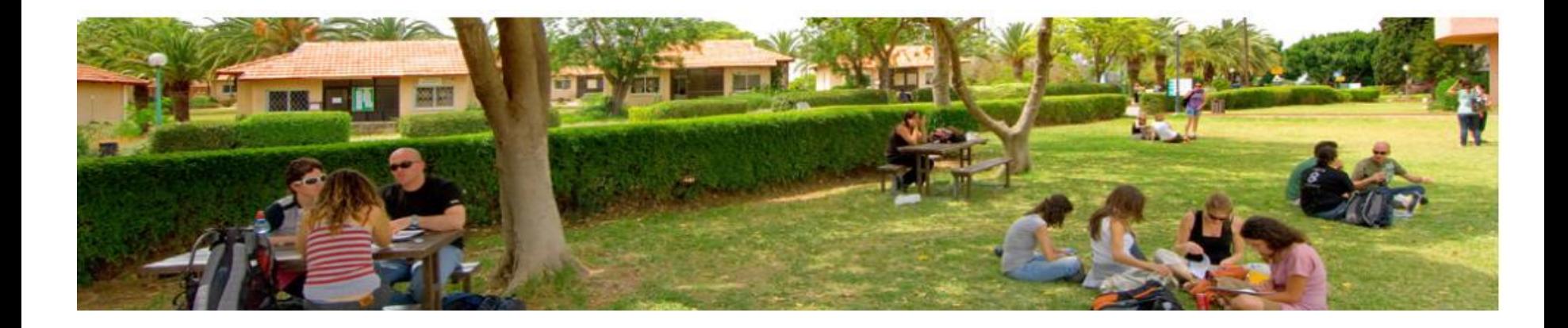